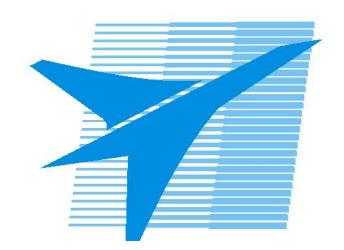

Министерство образования Иркутской области Государственное бюджетное профессиональное образовательное учреждение Иркутской области «Иркутский авиационный техникум»

> УТВЕРЖДАЮ Директор ГБПОУИО «ИАТ»  $\omega_{\text{max}}$  ( $\text{Mry}$ бовский А.Н. «30» мая 2024 г.

# **ФОНД ОЦЕНОЧНЫХ СРЕДСТВ ПО ДИСЦИПЛИНЕ**

# ОП.03 Информационные технологии

специальности

09.02.07 Информационные системы и программирование

Иркутск, 2024

Рассмотрена цикловой комиссией ИСП-ВЕБ протокол № 11 от 22.05.2024 г.

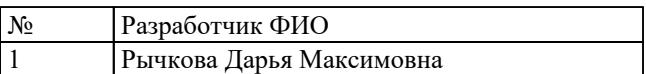

# **1. ОБЩИЕ ПОЛОЖЕНИЯ**

### **1.1. Область применения фонда оценочных средств (ФОС)**

ФОС по дисциплине является частью программы подготовки специалистов среднего звена по специальности 09.02.07 Информационные системы и программирование

### **1.2. Место дисциплины в структуре ППССЗ:**

ОП.00 Общепрофессиональный цикл.

### **1.3. Цели и задачи дисциплины – требования к результатам освоения дисциплины**

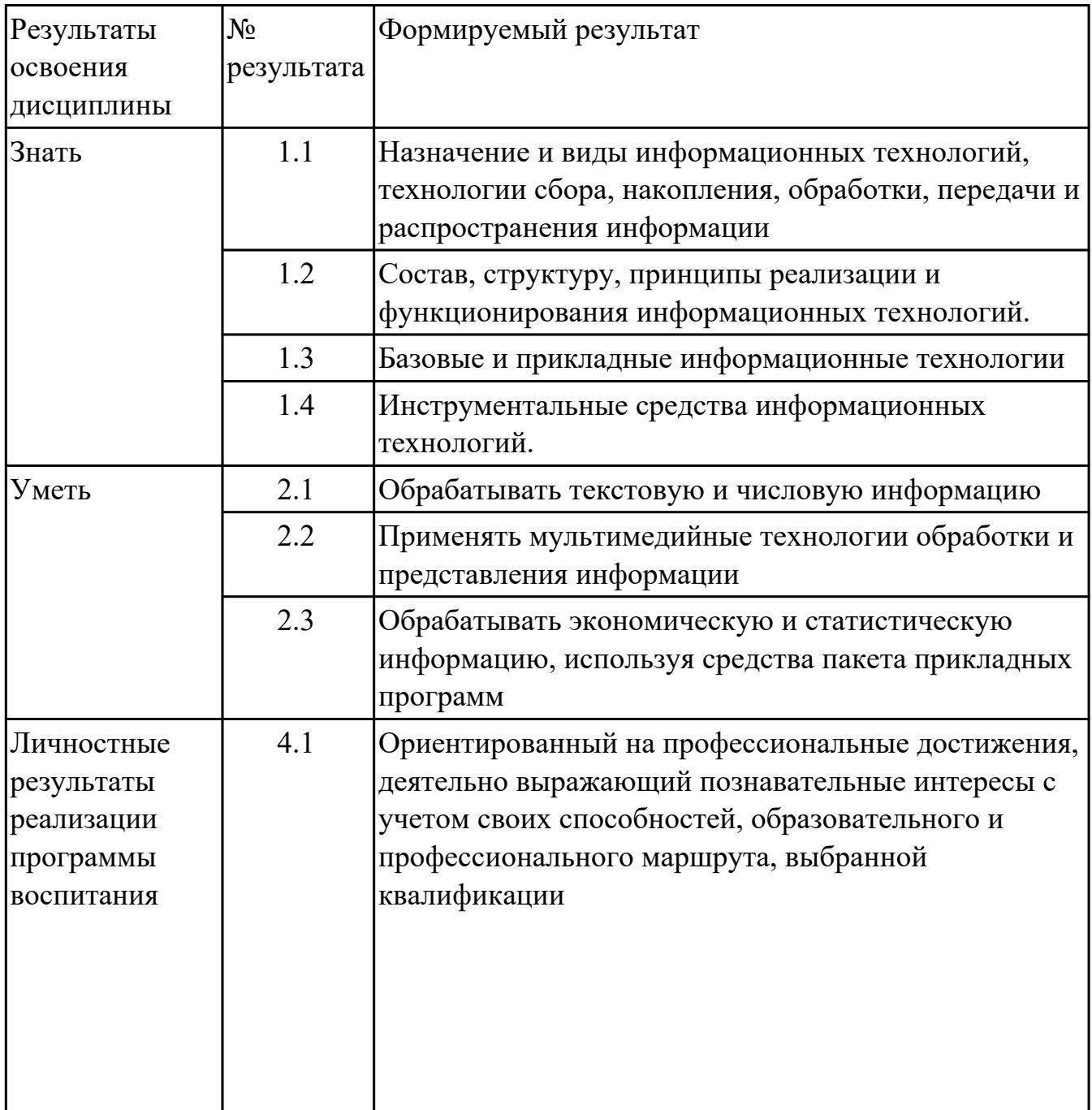

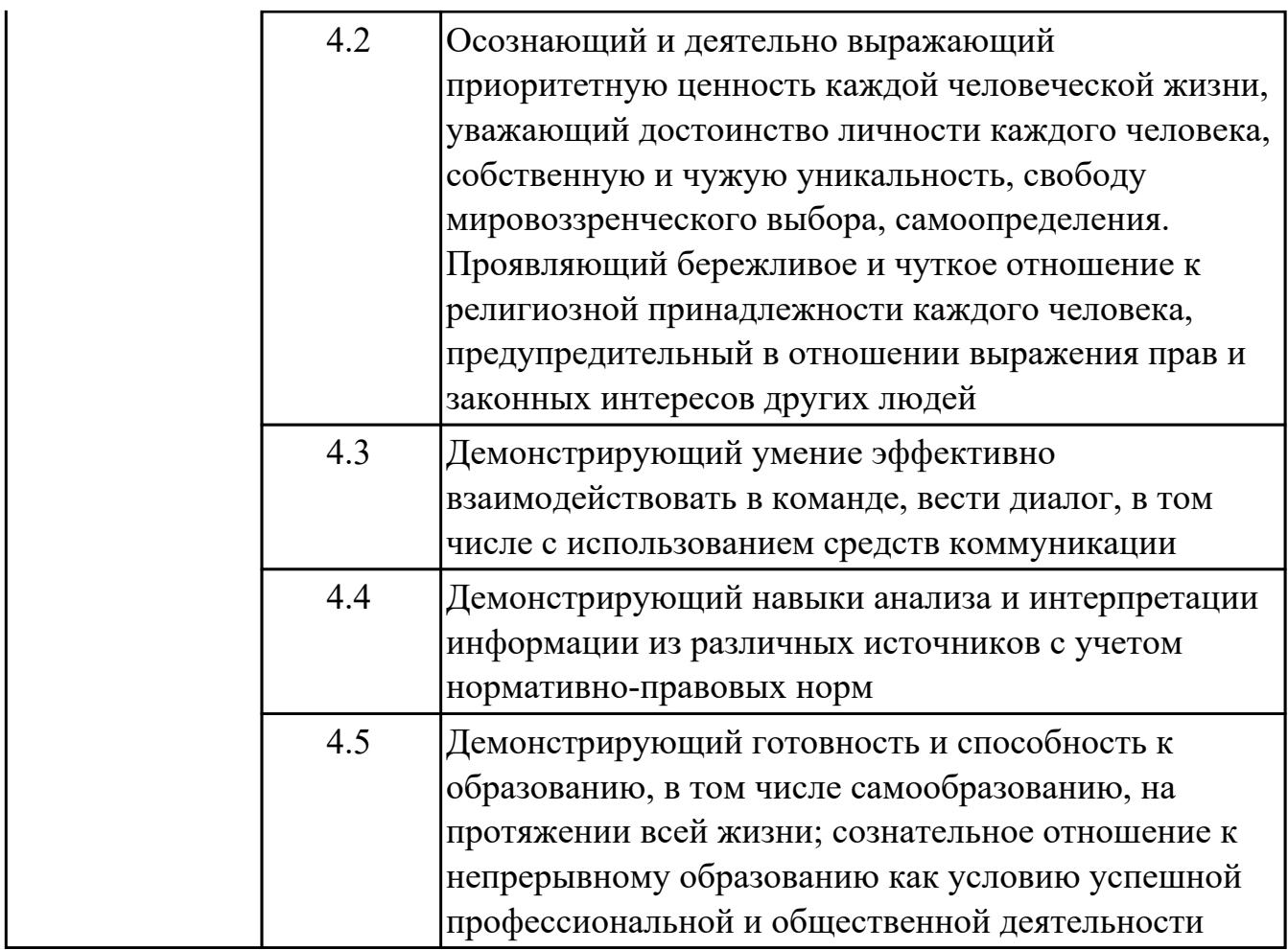

# **1.4. Формируемые компетенции:**

ОК.1 Выбирать способы решения задач профессиональной деятельности применительно к различным контекстам

ОК.2 Использовать современные средства поиска, анализа и интерпретации информации, и информационные технологии для выполнения задач профессиональной деятельности

ОК.4 Эффективно взаимодействовать и работать в коллективе и команде

ОК.5 Осуществлять устную и письменную коммуникацию на государственном языке Российской Федерации с учетом особенностей социального и культурного контекста

ОК.9 Пользоваться профессиональной документацией на государственном и иностранном языках

ПК.5.1 Собирать исходные данные для разработки проектной документации на информационную систему

ПК.5.2 Разрабатывать проектную документацию на разработку информационной системы в соответствии с требованиями заказчика

ПК.5.6 Разрабатывать техническую документацию на эксплуатацию

информационной системы

ПК.8.1 Разрабатывать дизайн-концепции веб-приложений в соответствии с корпоративным стилем заказчика

ПК.8.2 Формировать требования к дизайну веб-приложений на основе анализа предметной области и целевой аудитории

ПК.8.3 Осуществлять разработку дизайна веб-приложения с учетом современных тенденций в области веб-разработки

ПК.9.3 Разрабатывать интерфейс пользователя веб-приложений в соответствии с техническим заданием

# **2. ФОНД ОЦЕНОЧНЫХ СРЕДСТВ ДИСЦИПЛИНЫ, ИСПОЛЬЗУЕМЫЙ ДЛЯ ТЕКУЩЕГО КОНТРОЛЯ**

# **2.1 Текущий контроль (ТК) № 1 (45 минут)**

**Тема занятия:** 1.3.5.Информационные технологии безопасности и защиты.

**Метод и форма контроля:** Письменный опрос (Опрос)

**Вид контроля:** Письменный опрос

**Дидактическая единица:** 1.1 Назначение и виды информационных технологий, технологии сбора, накопления, обработки, передачи и распространения информации

# **Занятие(-я):**

1.1.1.Основные понятия и процессы информационных технологий.

1.1.2.Классификация и задачи информационных технологий.

1.1.3.Современное общество и smart-технологии.

1.2.1.Основные понятия информационных систем.

1.3.3.Санкционированный и несанкционированный доступ.

# **Задание №1 (10 минут)**

Ответить на вопросы:

1. Сформулируйте определение понятию «информационные системы».

2. Какую функцию выполняют корпоративные информационные системы?

3. Приведите перечень основных прикладных информационных систем.

4. Как классифицируется ИС по масштабу, способу организации и сферы применения?

5. Как понять термин «групповые ИС»?

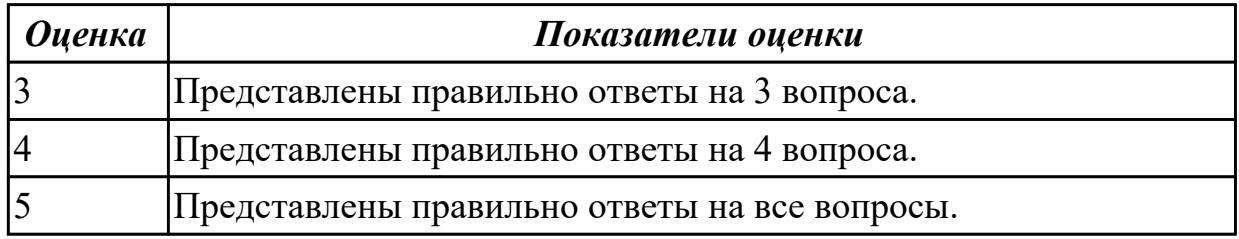

# **Задание №2 (10 минут)**

Охарактеризовать следующие понятия информационных технологий:

1) информационные технологии;

2) информация;

3) информационные процессы;

4) информатизация;

- 5) информационные ресурсы;
- 6) информационная система;
- 7) аппаратное обеспечение;
- 8) программное обеспечение.

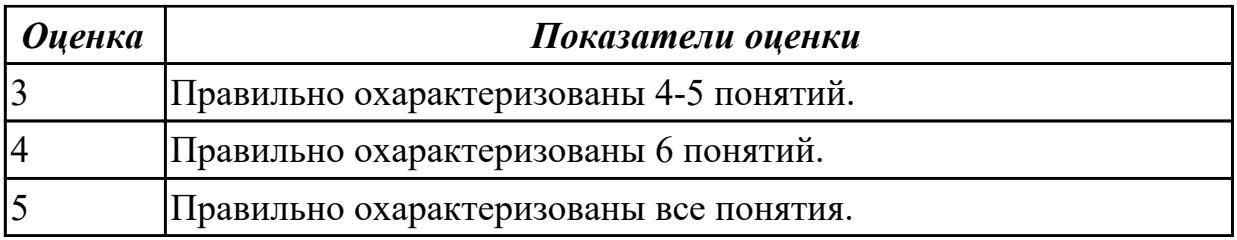

**Дидактическая единица:** 1.3 Базовые и прикладные информационные технологии **Занятие(-я):**

1.2.2.Аппаратно-программная платформа информационных систем.

1.3.1.Защита информации и информационная безопасность.

1.3.3.Санкционированный и несанкционированный доступ.

1.3.4.Криптография, криптографические методы защиты информации.

### **Задание №1 (10 минут)**

Перечислить и охарактеризовать с более подробным объяснением одного из методов информационных технологий.

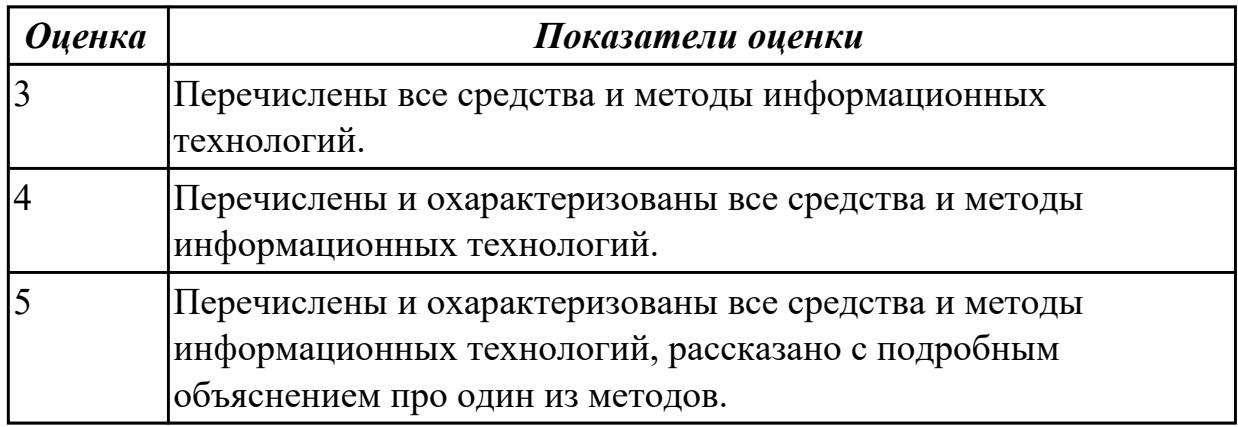

### **Задание №2 (15 минут)**

Ответить на вопросы:

1. Назовите главные компоненты экспертной системы и их назначение. Что применяется для распознавания и адаптированния моделей, не ясных для пользователей, при получении новой информации?

- 2. Назовите сложности при выборе аппаратно-программной платформы.
- 3. Общие требования при выборе аппаратно-программной платформы.
- 4. Что такое технология открытых систем?

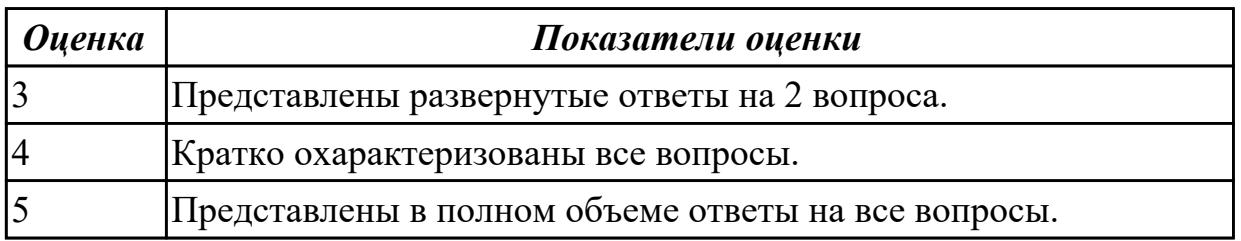

# **2.2 Текущий контроль (ТК) № 2 (40 минут)**

**Тема занятия:** 1.5.2.Информационные технологии конечного пользователя.

**Метод и форма контроля:** Письменный опрос (Опрос)

**Вид контроля:** Письменный опрос

**Дидактическая единица:** 1.2 Состав, структуру, принципы реализации и функционирования информационных технологий.

# **Занятие(-я):**

1.1.2.Классификация и задачи информационных технологий.

- 1.1.3.Современное общество и smart-технологии.
- 1.2.2.Аппаратно-программная платформа информационных систем.
- 1.3.3.Санкционированный и несанкционированный доступ.
- 1.3.5.Информационные технологии безопасности и защиты.
- 1.5.1.Организация автоматизированного рабочего места.

### **Задание №1 (10 минут)**

Охарактеризовать классификации информационных технологий по следующим признакам:

- 1) По методам и средствам обработки данных;
- 2) По обслуживаемым предметным областям;
- 3) По типу пользовательского интерфейса.

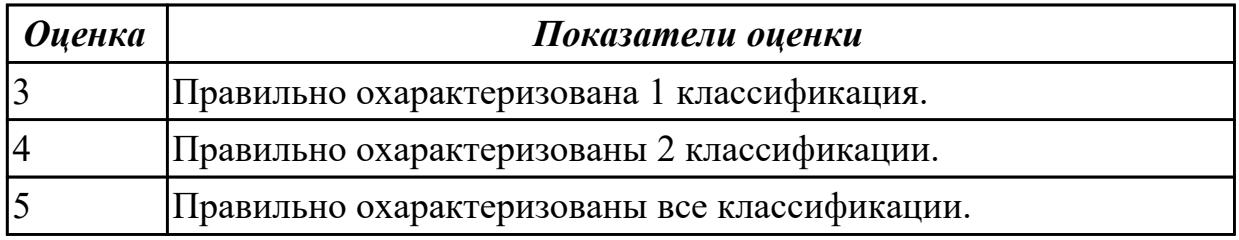

### **Задание №2 (10 минут)**

Сформулировать определения и охарактеризовать следующие понятия:

1. аутентификация, идентификация, авторизация.

2. информационная безопасность, политика безопасности, конфиденциальная информация;

3. компьютерный вирус, антивирусная программа, криптография.

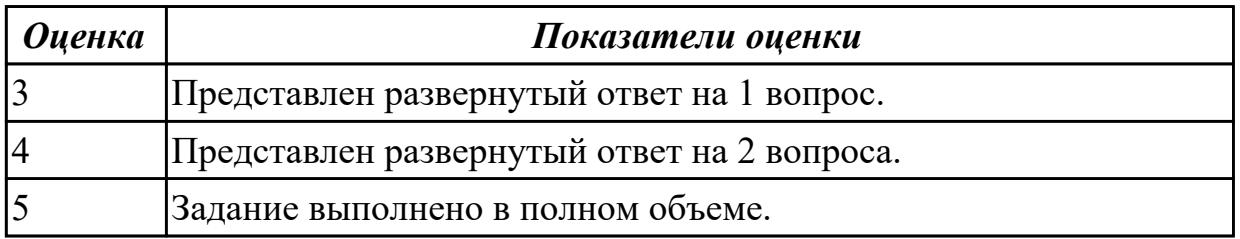

**Дидактическая единица:** 1.4 Инструментальные средства информационных технологий.

# **Занятие(-я):**

- 1.2.1.Основные понятия информационных систем.
- 1.3.2.Создание и защита презентации по теме "Компьютерный вирус".
- 1.3.3.Санкционированный и несанкционированный доступ.
- 1.3.5.Информационные технологии безопасности и защиты.
- 1.4.1.Виды информационных технологий конечного пользователя.

# **Задание №1 (10 минут)**

Ответить на вопросы:

1. На какие группы можно разделить программные средства информационных технологий?

2. Перечислите разновидности операционных систем.

3. Перечислите программные среды, которые реализуют отдельные операции и задачи информационных технологий.

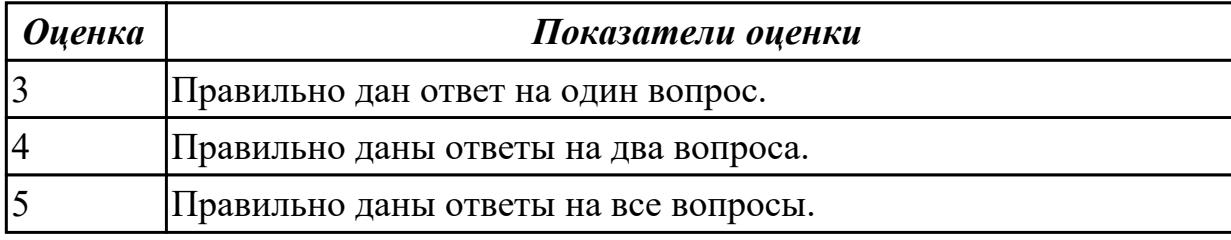

### **Задание №2 (10 минут)**

Сформулировать определение, назвать виды и привести примеры информационных технологий.

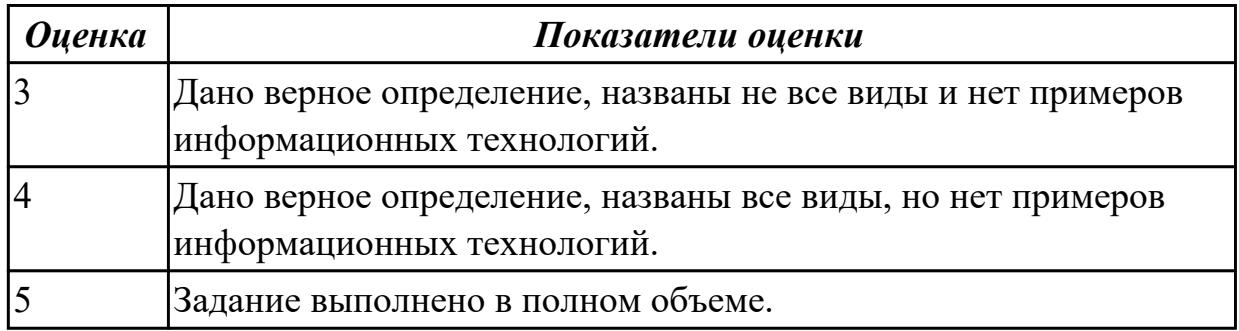

# **2.3 Текущий контроль (ТК) № 3 (45 минут)**

**Тема занятия:** 1.7.1.Сетевые информационные технологии.

**Метод и форма контроля:** Практическая работа (Информационно-аналитический) **Вид контроля:** Практическая работа с применением ИКТ

**Дидактическая единица:** 2.3 Обрабатывать экономическую и статистическую информацию, используя средства пакета прикладных программ **Занятие(-я):**

1.5.2.Информационные технологии конечного пользователя.

1.5.3.Автоматизированное рабочее место специалиста.

# **Задание №1 (20 минут)**

Задание "Анкета"

1. Заполнить 2, 3, 4, 5 столбцы.

2. Заполнить столбец "ПОЛ".

3. Вычислить количество юношей и девушек в классе с помощью функции СЧЕТЕСЛИ.

4. С помощью команды "Данные / Сортировка…" отсортировать список по имени.

5. С помощью команды "Данные / Сортировка…" отсортировать список по дате рождения.

6. С помощью команды "Данные / Фильтр / Автофильтр" вывести на экран:

1) всех девушек;

2) всех юношей;

3) всех учащихся, посещающих спортивную секцию "баскетбол";

4) всех учащихся, посещающих какой-либо кружок;

5) всех учащихся, посещающих одновременно и кружок и спортивную секцию;

6) всех девушек, посещающих кружок;

7) всех учащихся, у которых имя состоит из 6 букв.

8) всех учащихся, у которых имя начинается с буквы "О";

9) всех учащихся, у которых в имени встречается буква "И";

10) всех учащихся, у которых имя начинается с буквы, расположенной во второй части алфавита (О - Я);

11) 10 самых старших учащихся (использовать сортировку, а затем автофильтр);

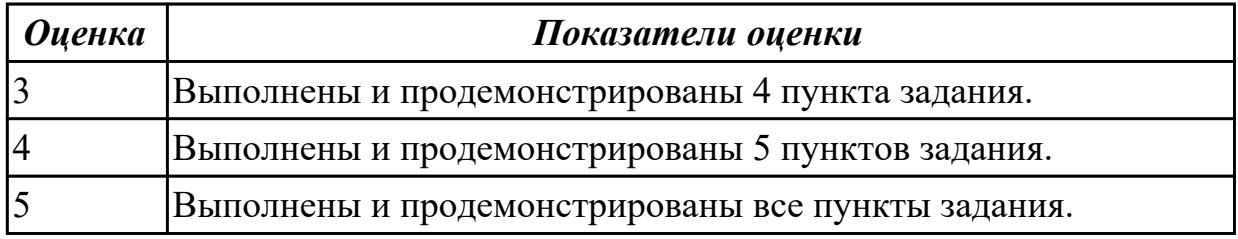

### **Задание №2 (25 минут)**

1. Создайте рабочую книгу, состоящую из трех рабочих листов.

2. Первый лист назовите ИТОГИ. В нем должен содержаться отчет о финансовых результатах предприятия за месяц.

Строки: 1 Отчет о финансовых результатах предприятия за сентябрь; 2 Выручка; 3 Расход; 4 Прибыль

3. Второй лист назовите ВЫРУЧКА. Постройте таблицу Выручки от продаж за текущий месяц. Сосчитайте пустые столбцы по формулам.

4. Третий лист назовите РАСХОДЫ. В него занесите Расходы предприятия за текущий месяц.

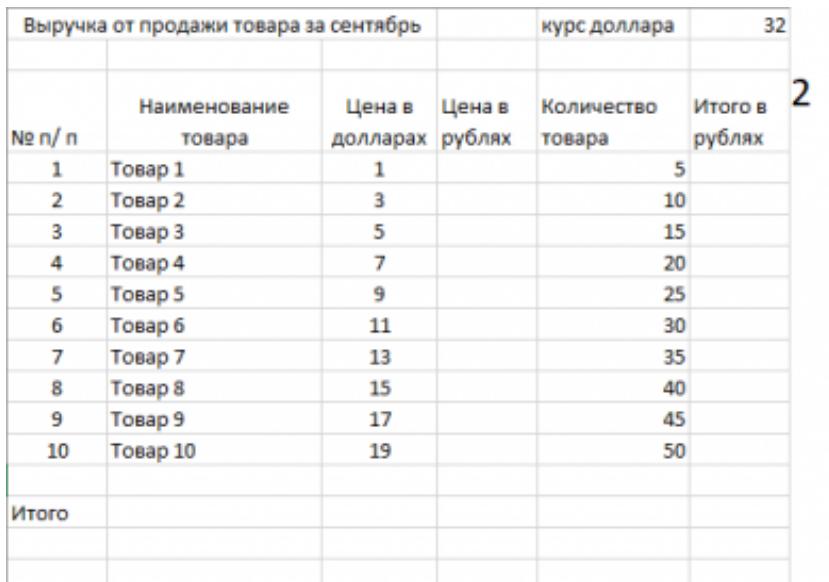

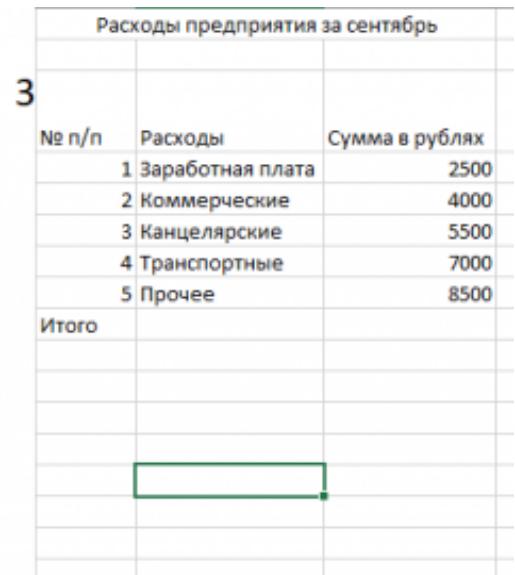

5. Заполните первый лист, используя ссылки на соответствующие листы.

6. Сохраните работу в собственной папке под именем Итоги.

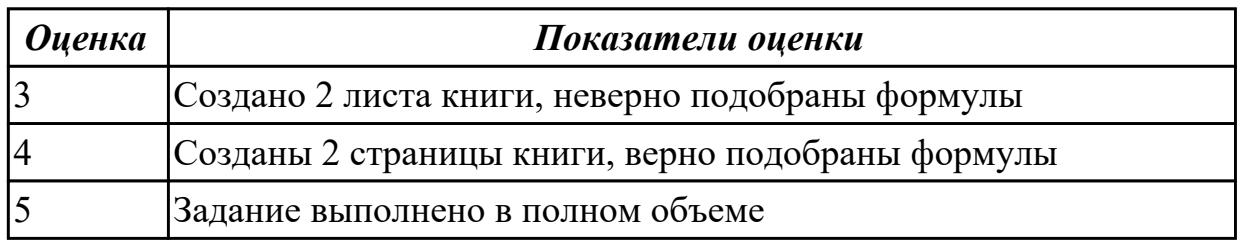

# **2.4 Текущий контроль (ТК) № 4 (45 минут)**

**Тема занятия:** 2.4.1.Информационные технологии обработки информации. **Метод и форма контроля:** Лабораторная работа (Опрос)

**Вид контроля:** Практическая работа с применением ИКТ

**Дидактическая единица:** 2.3 Обрабатывать экономическую и статистическую информацию, используя средства пакета прикладных программ **Занятие(-я):**

2.2.1.Решение задач с использованием относительной и абсолютной адресации ячеек. Форматирование таблиц.

2.3.1.Создание и заполнение структуры базы данных. Организация связи между таблицами.

# **Задание №1 (10 минут)**

#### 1. Создайте лист Биржи

2. Создайте таблицу по образцу

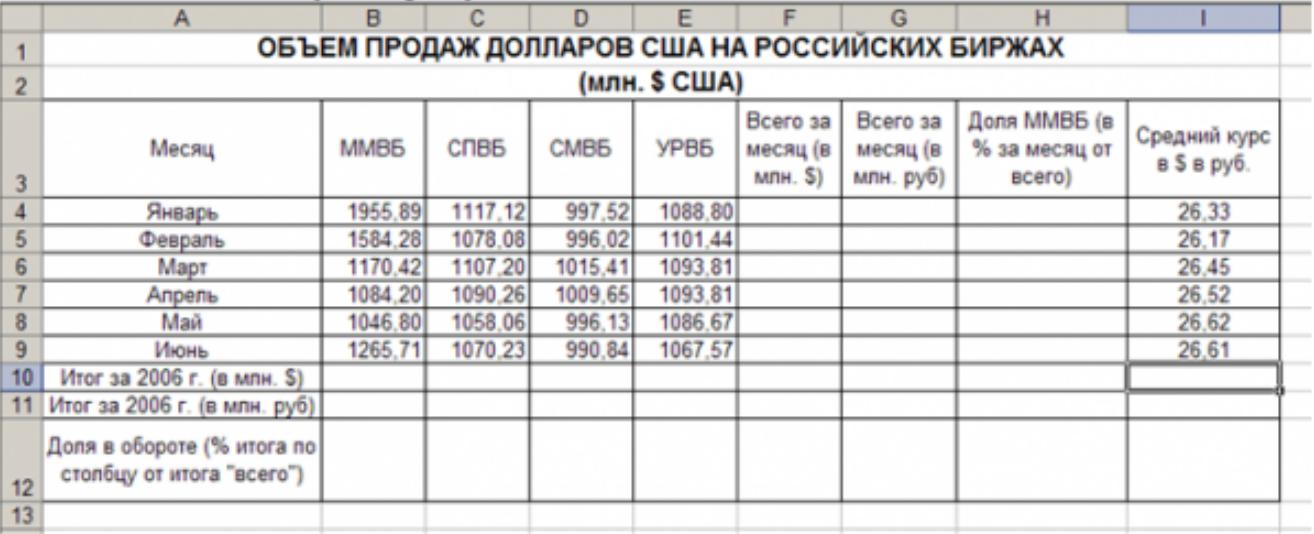

3. Выполните необходимые расчеты.

4. Постройте диаграмму, отображающую долю ММВБ за март в общем итоге. Диаграмму разместите на текущем листе.

5. Постройте диаграмму, отображающую изменения Объема продаж (долларов США) каждой биржей по месяцам. Диаграмму разместите на текущем листе.

6. Постройте диаграмму, отображающую изменения объема продаж (долларов США) ММВБ по месяцам. Диаграмму разместите на текущем листе.

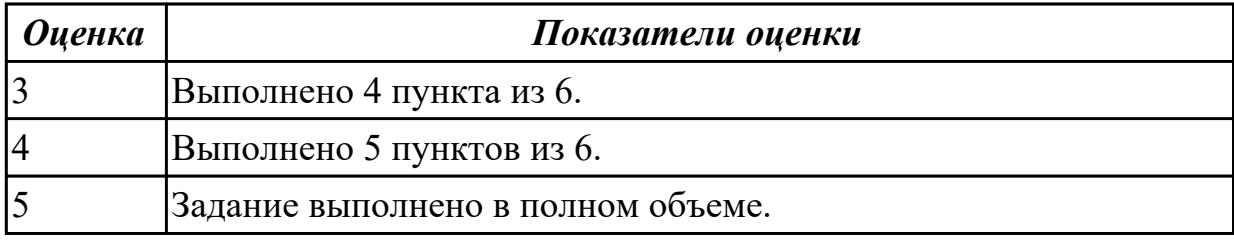

**Задание №2 (10 минут)**

#### 1. Создайте лист Цены

#### 2. Сформируйте таблицу в соответствии с образцом

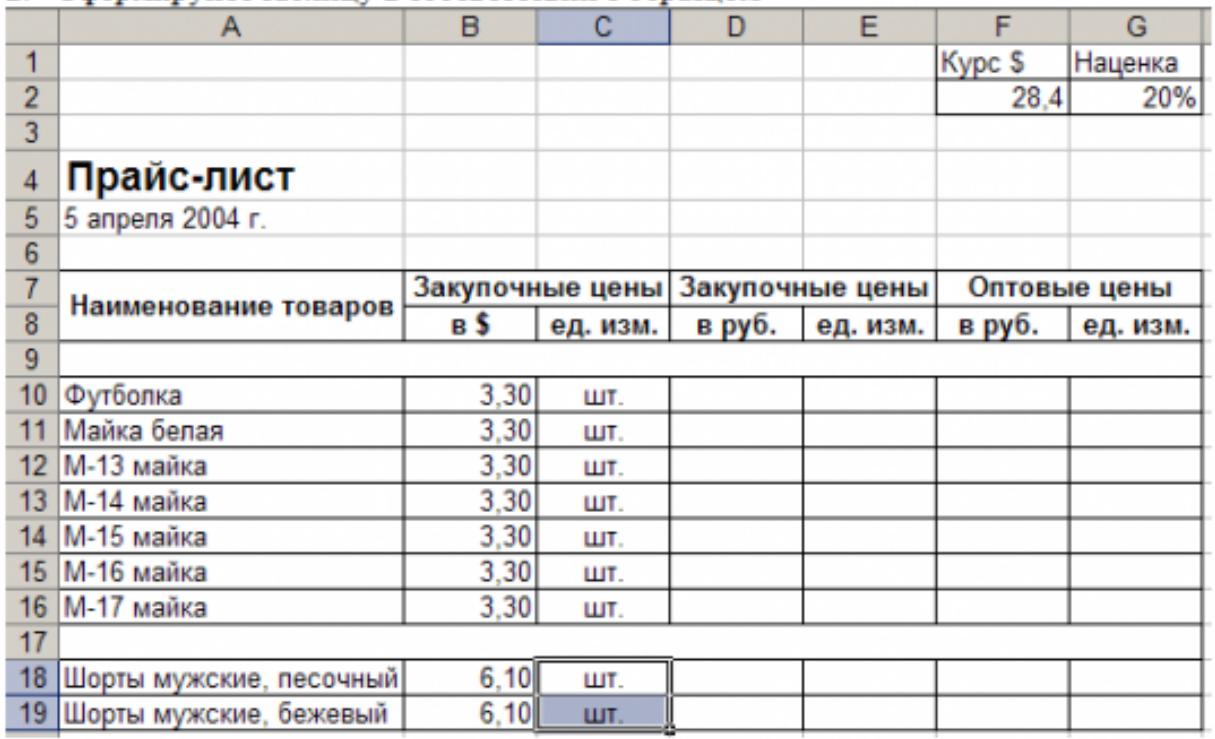

3. Выполните расчеты столбцов «Закупочные цены в руб.» и «Оптовые цены в руб.» по формулам:

Закупочная цена в руб. = Закупочная цена в \$ \* Курс \$;

Оптовая цена в руб. = Закупочная цена в руб. + Закупочная цена в руб. \* Наценка.

4. При написании формул используйте абсолютные адреса ячеек. Курс \$ и Наценка.

5. Единицы измерения скопируйте в два других столбца.

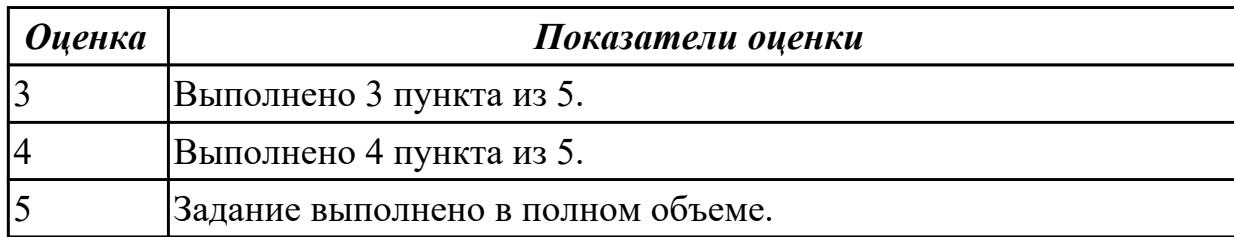

#### **Задание №3 (25 минут)**

Запустите программу MS Access. Создайте базу данных «Отдел кадров».

В этой базе данных создайте таблицу «Кадры», используя Конструктор. Затем введите данные.

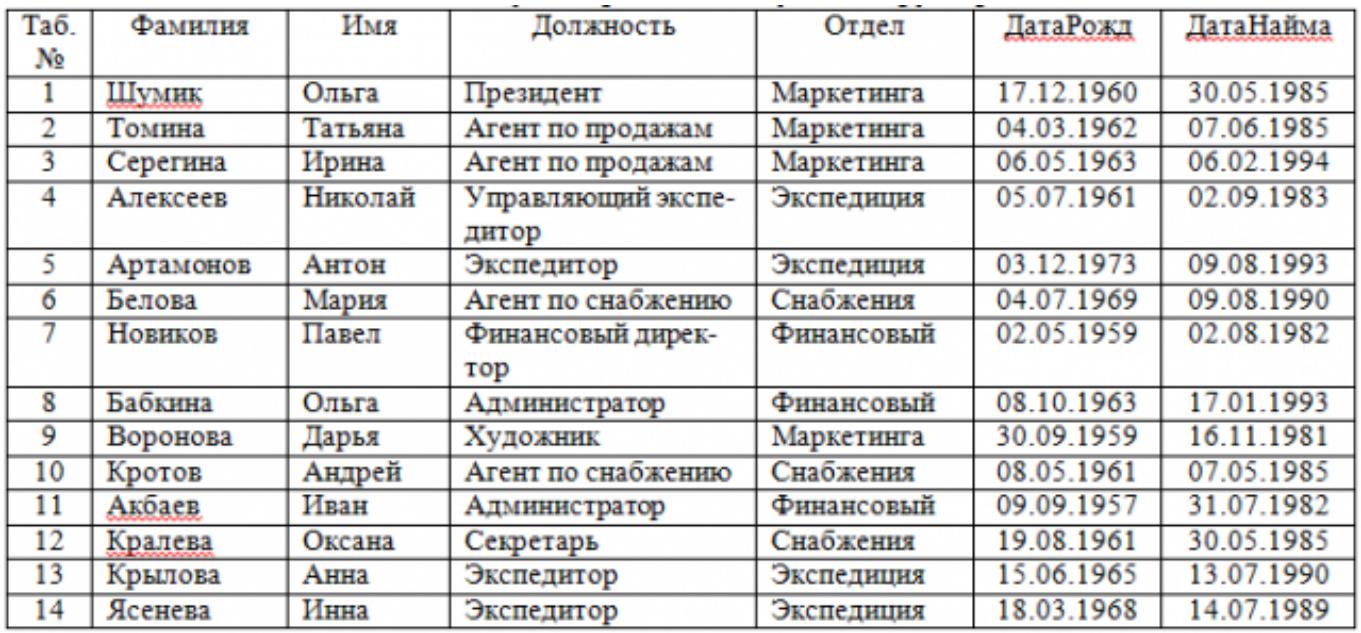

Для следующих полей определите типы данных и их свойства:

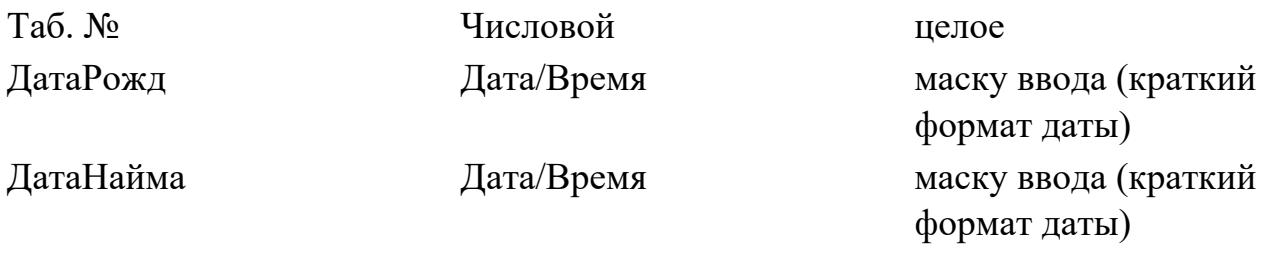

Поле «Таб. №» назначьте ключевым.

Создайте форму «Сотрудники». Поля формы совпадают с полями таблицы «Кадры». В режиме формы введите следующие две записи:

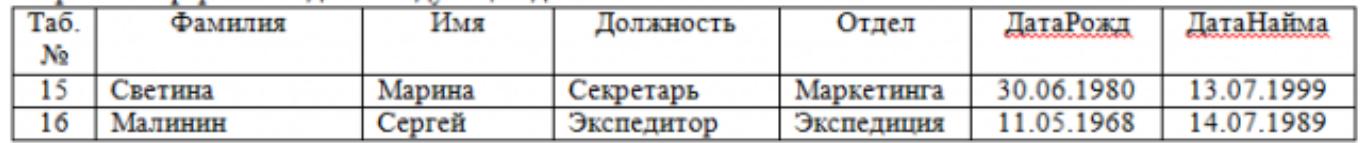

Оформите область заголовка формы:

Создайте надпись «Сотрудники»; Вставьте рисунок.

Создайте таблицу «Должностные оклады» и определите в поле «Должность». Введите данные.

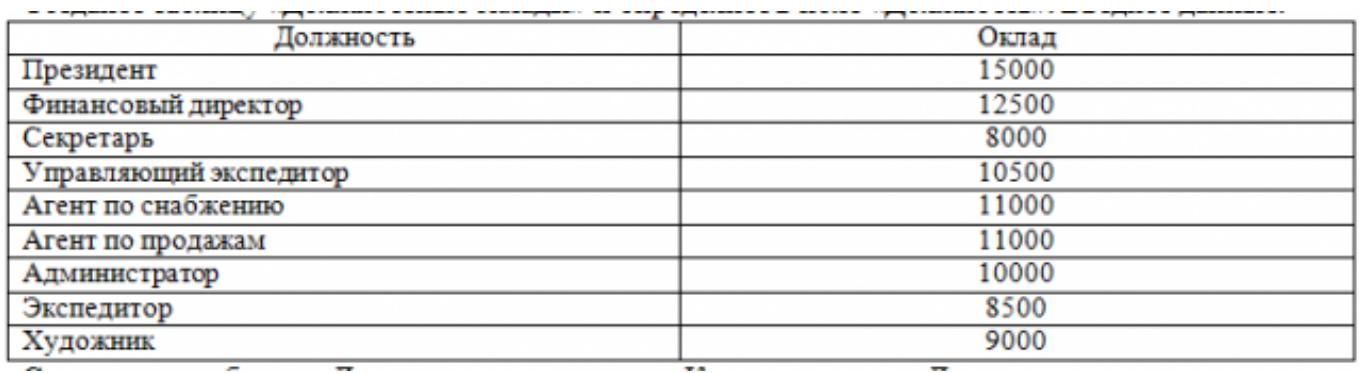

Свяжите две таблицы «Должностные оклады» и «Кадры» по полю «Должность». Создайте следующие запросы:

Запрос 1. Выборка по следующим полям: «Фамилия» (сортировка по возрастанию), «Должность», «Оклад».

Запрос 2. По параметру: [Введите отдел]. Для завершенности запроса, остальные поля выберите на ваше усмотрение.

Запрос 3. Выборка по условию отбора: Оклад>10000 руб.

Запрос 4. Создать вычисляемое поле «К выдаче» в таблице «Должностные оклады» и подсчитать его по формуле: [Оклад] – [Оклад]\*0,13 (запрос на обновление).

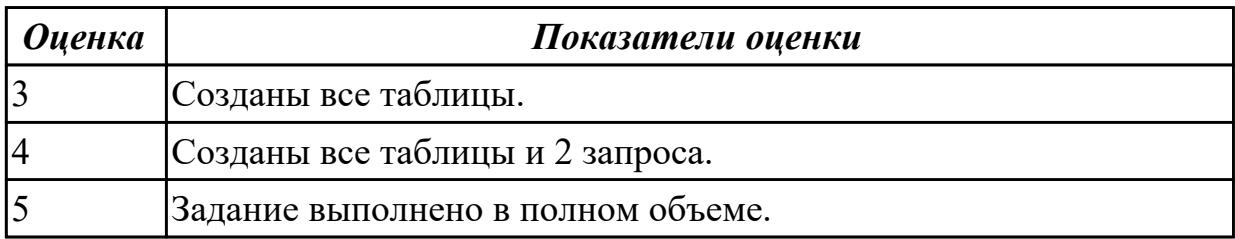

# **2.5 Текущий контроль (ТК) № 5 (45 минут)**

**Тема занятия:** 2.6.1.Мультимедийные технологии обработки информации.

**Метод и форма контроля:** Контрольная работа (Опрос)

**Вид контроля:** Практическая работа с применением ИКТ

**Дидактическая единица:** 1.3 Базовые и прикладные информационные технологии **Занятие(-я):**

1.3.5.Информационные технологии безопасности и защиты.

1.3.6.Электронная цифровая подпись.

1.5.1.Организация автоматизированного рабочего места.

1.5.2.Информационные технологии конечного пользователя.

1.5.3.Автоматизированное рабочее место специалиста.

1.6.1.Виды сетевых информационных технологий, возможности, сферы применения.

1.6.2.Поисковые системы. Поиск информации на государственных образовательных порталах.

1.7.1.Сетевые информационные технологии.

1.7.2.Основные понятия и история развития открытых систем.

2.2.1.Решение задач с использованием относительной и абсолютной адресации ячеек. Форматирование таблиц.

2.3.1.Создание и заполнение структуры базы данных. Организация связи между таблицами.

2.4.1.Информационные технологии обработки информации.

2.4.3.Работа в многофункциональном графическом редакторе.

# **Задание №1 (5 минут)**

Сформулировать определения следующим понятиям:

- 1. поле базы данных;
- 2. таблица базы данных;
- 3. растр;
- 4. виртуальная реальность;
- 5. дополненная реальность.

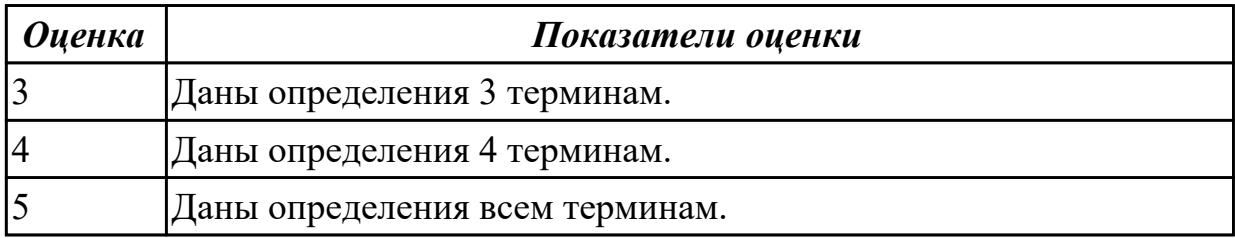

**Дидактическая единица:** 1.4 Инструментальные средства информационных технологий.

### **Занятие(-я):**

2.1.1.Текстовый редактор MS Word. Настройка параметров редактора и документа. Сохранение и проверка информации. Исправление ошибок. Форматирование и редактирование текста документа. Шрифтовое оформление.

2.3.1.Создание и заполнение структуры базы данных. Организация связи между таблицами.

2.4.1.Информационные технологии обработки информации.

- 2.4.2.Понятие растровой графики, векторной графики и трёхмерной графики.
- 2.4.3.Работа в многофункциональном графическом редакторе.
- 2.4.4.Работа в многофункциональном графическом редакторе.

2.5.1.Создание и форматирование анимации.

# **Задание №1 (5 минут)**

Сформулировать определения следующим терминам:

- 1. текст;
- 2. гиперссылка;
- 3. форматирование документа;
- 4. таблица;
- 5. база данных;

6. СУБД.

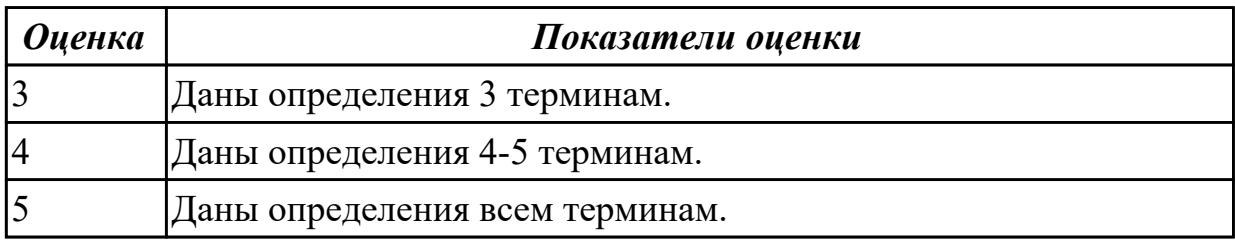

**Дидактическая единица:** 2.1 Обрабатывать текстовую и числовую информацию **Занятие(-я):**

1.2.2.Аппаратно-программная платформа информационных систем.

1.3.1.Защита информации и информационная безопасность.

1.3.3.Санкционированный и несанкционированный доступ.

1.3.4.Криптография, криптографические методы защиты информации.

1.3.5.Информационные технологии безопасности и защиты.

1.3.6.Электронная цифровая подпись.

1.6.2.Поисковые системы. Поиск информации на государственных

образовательных порталах.

2.3.1.Создание и заполнение структуры базы данных. Организация связи между таблинами.

2.5.1.Создание и форматирование анимации.

#### **Задание №1 (10 минут)**

Создайте таблицу учета товаров, пустые столбцы сосчитайте по формулам.

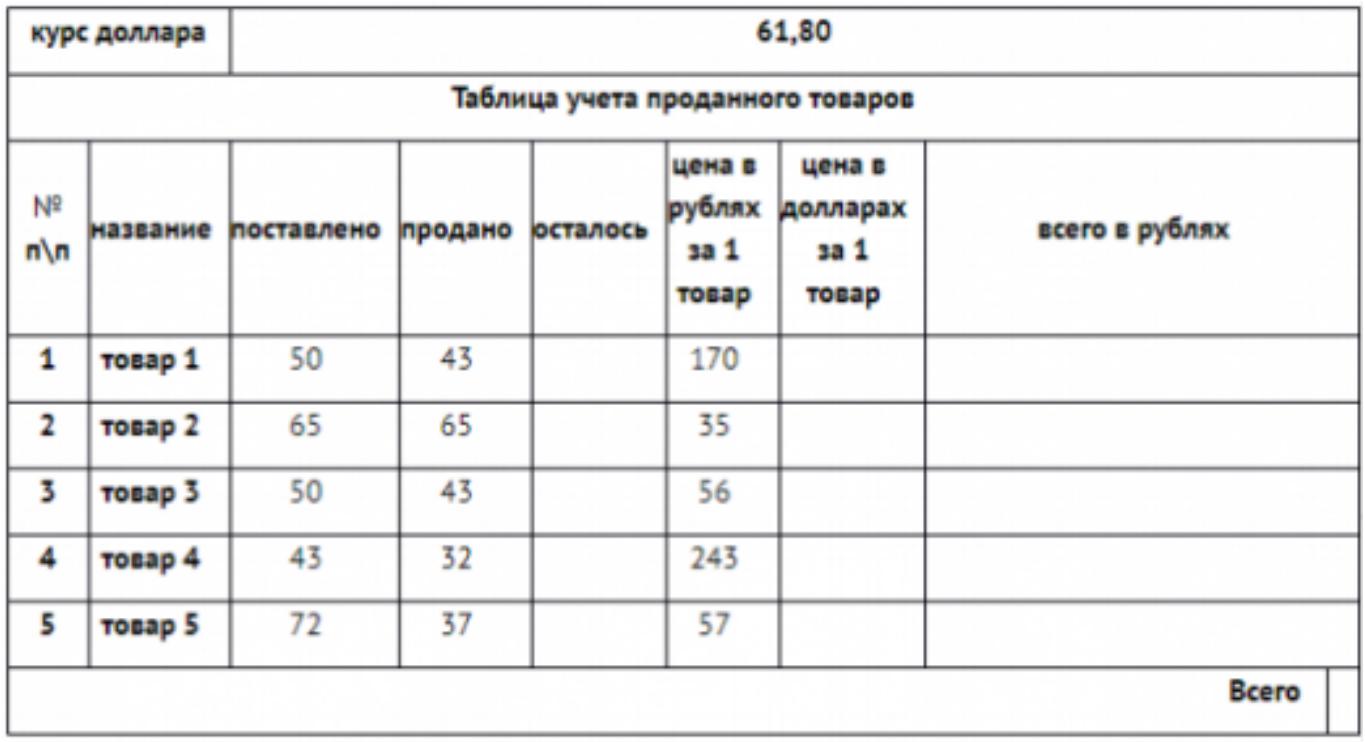

1. Отформатируйте таблицу по образцу.

2. Постройте круговую диаграмму, отражающую процентное соотношение проданного товара.

3. Сохраните работу в собственной папке под именем Учет товара.

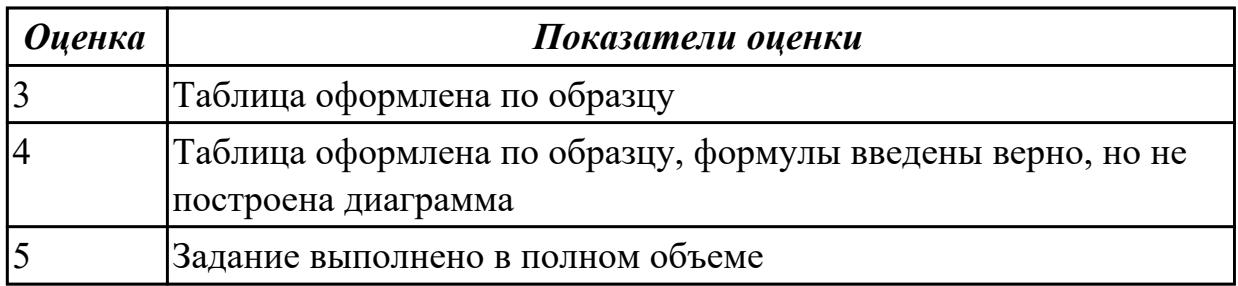

**Дидактическая единица:** 2.2 Применять мультимедийные технологии обработки и представления информации

**Занятие(-я):**

1.2.1.Основные понятия информационных систем.

1.3.1.Защита информации и информационная безопасность.

1.3.2.Создание и защита презентации по теме "Компьютерный вирус".

1.3.4.Криптография, криптографические методы защиты информации.

1.4.1.Виды информационных технологий конечного пользователя.

1.5.1.Организация автоматизированного рабочего места.

1.5.2.Информационные технологии конечного пользователя.

1.5.3.Автоматизированное рабочее место специалиста.

1.6.1.Виды сетевых информационных технологий, возможности, сферы применения.

2.1.1.Текстовый редактор MS Word. Настройка параметров редактора и документа. Сохранение и проверка информации. Исправление ошибок. Форматирование и редактирование текста документа. Шрифтовое оформление.

2.2.1.Решение задач с использованием относительной и абсолютной адресации ячеек. Форматирование таблиц.

2.4.1.Информационные технологии обработки информации.

2.4.2.Понятие растровой графики, векторной графики и трёхмерной графики.

2.4.3.Работа в многофункциональном графическом редакторе.

2.4.4.Работа в многофункциональном графическом редакторе.

2.5.1.Создание и форматирование анимации.

### **Задание №1 (25 минут)**

С помощью онлайн-сервиса создать ментальную карту на тему "Современные гаджеты".

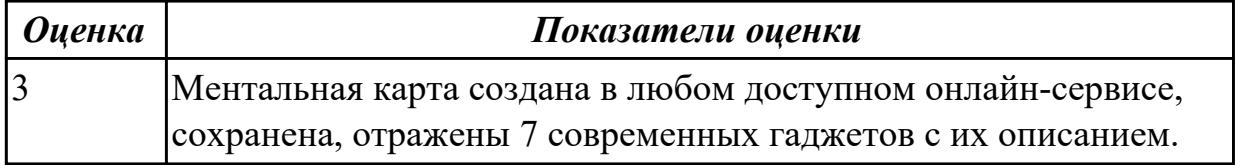

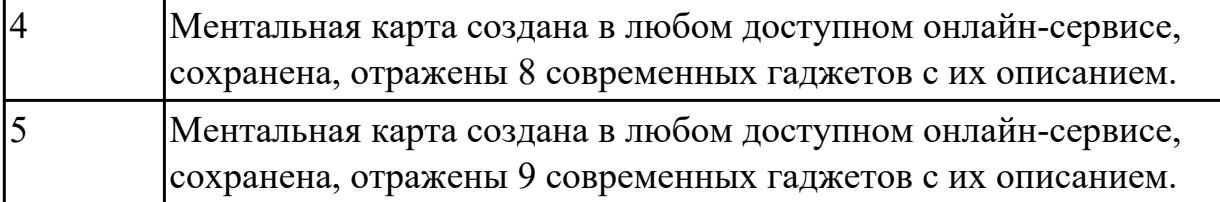

# **3. ФОНД ОЦЕНОЧНЫХ СРЕДСТВ ДИСЦИПЛИНЫ, ИСПОЛЬЗУЕМЫЙ ДЛЯ ПРОМЕЖУТОЧНОЙ АТТЕСТАЦИИ**

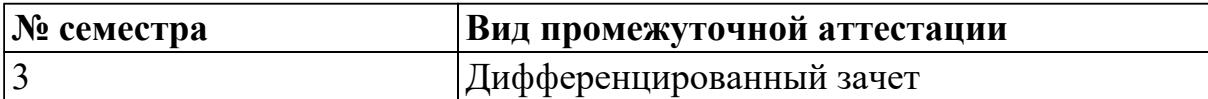

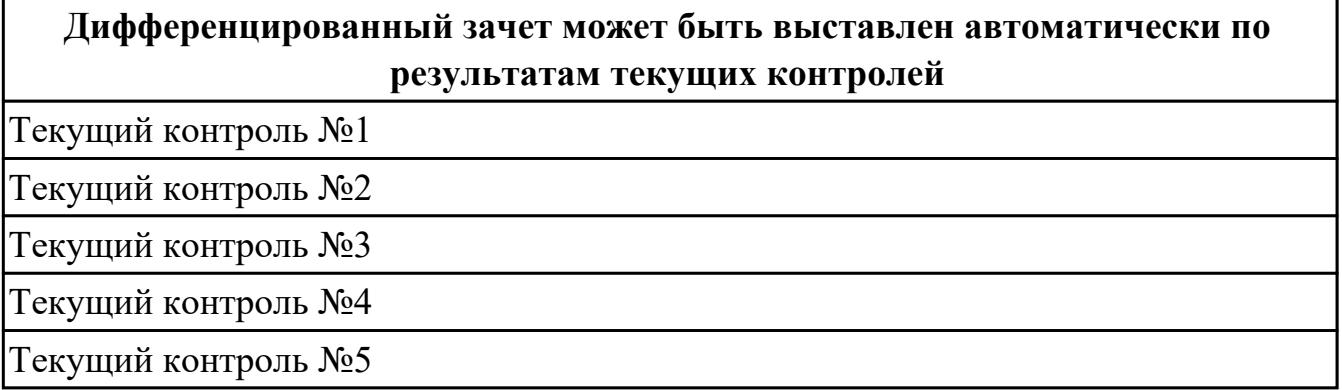

#### **Метод и форма контроля:** Практическая работа (Опрос)

**Вид контроля:** По выбору выполнить 1 теоретическое задание и 1 практическое задание

#### **Дидактическая единица для контроля:**

1.1 Назначение и виды информационных технологий, технологии сбора,

накопления, обработки, передачи и распространения информации

#### **Задание №1 (10 минут)**

Ответьте на вопросы:

- 1. Назовите цель информационной технологии.
- 2. Назовите и охарактеризуйте типы информационных технологий.
- 3. Что такое инструментарий информационных технологий? Приведите примеры.
- 4. Дайте определение термину программное обеспечение. На какие классификации подразделяется ПО?

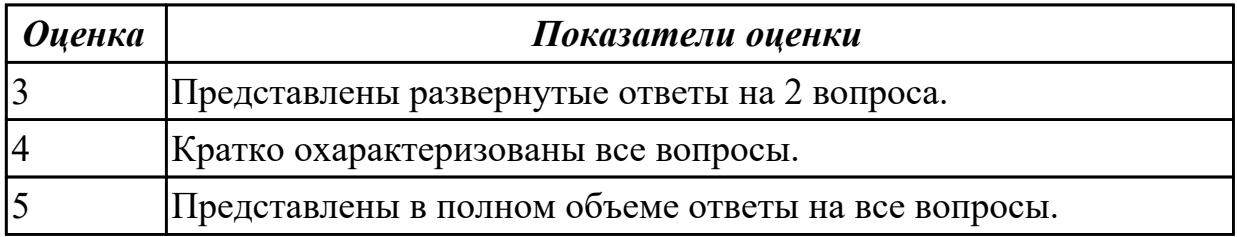

# **Задание №2 (из текущего контроля) (10 минут)**

Ответить на вопросы:

1. Сформулируйте определение понятию «информационные системы».

2. Какую функцию выполняют корпоративные информационные системы?

3. Приведите перечень основных прикладных информационных систем.

4. Как классифицируется ИС по масштабу, способу организации и сферы применения?

5. Как понять термин «групповые ИС»?

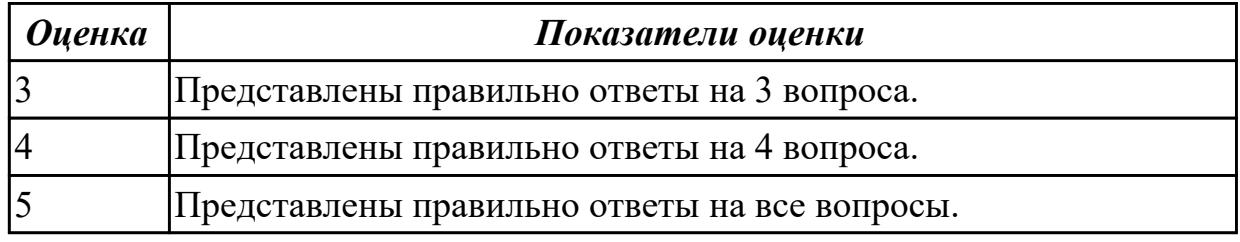

#### **Задание №3 (10 минут)**

Ответьте на вопросы:

1. Что такое информационная безопасность?

2. Обеспечение безопасности информации складывается из трех составляющих, каких?

3. Назовите виды организационной защиты.

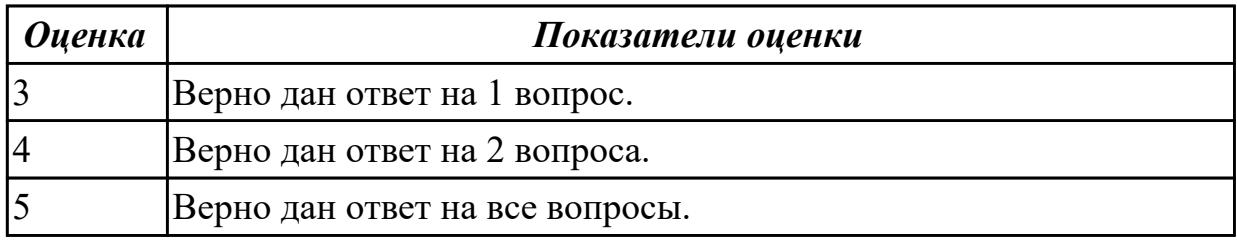

### **Задание №4 (из текущего контроля) (10 минут)**

Охарактеризовать следующие понятия информационных технологий:

- 1) информационные технологии;
- 2) информация;
- 3) информационные процессы;
- 4) информатизация;
- 5) информационные ресурсы;
- 6) информационная система;
- 7) аппаратное обеспечение;
- 8) программное обеспечение.

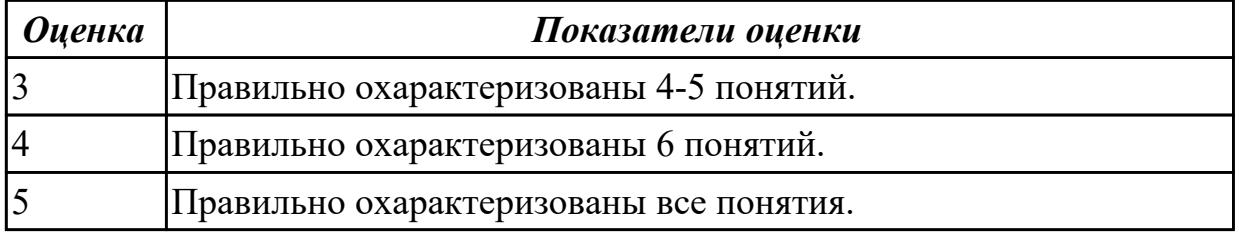

# **Задание №5 (15 минут)**

Перечислите и опишите свойства ИТ, которые делают ее способной к включению в систему управления каким-либо объектом.

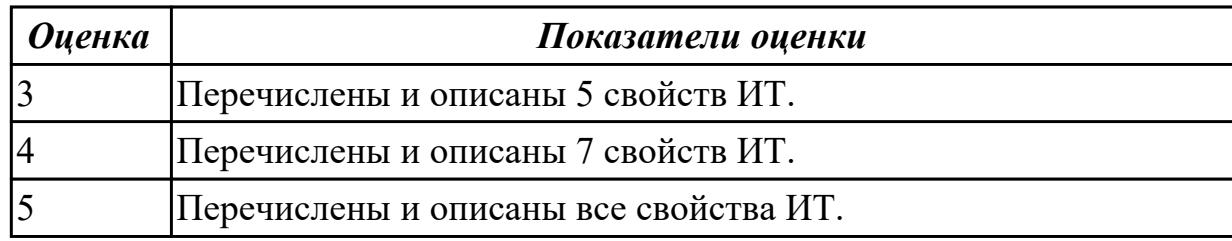

### **Задание №6 (15 минут)**

Ответьте на вопросы:

1. Что такое виртуализация и как она применяется в информационных технологиях?

2. Какие технологии используются для разработки мобильных приложений?

3. Что такое Интернет вещей и какие возможности это открывает для повседневной жизни?

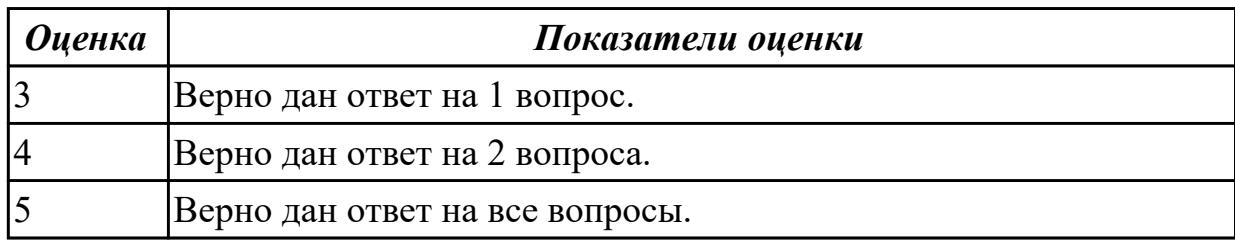

### **Задание №7 (15 минут)**

Охарактеризовать виды средств защиты информации:

- 1) организационные;
- 2) технические;
- 3) аппаратные;
- 3) программные.

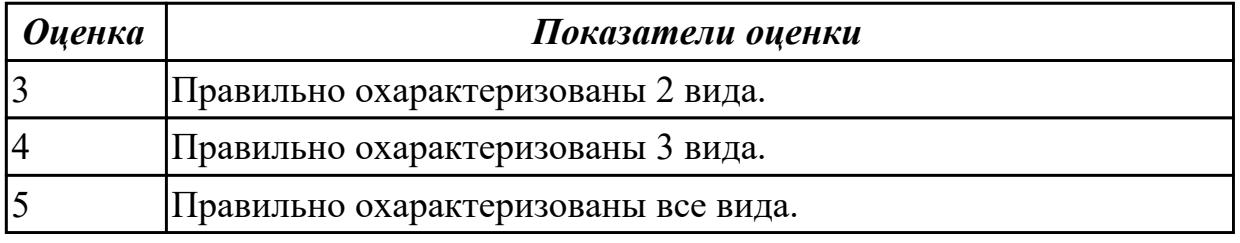

#### **Задание №8 (15 минут)**

Ответьте на вопросы:

- 1. Какие основные принципы информационной безопасности следует соблюдать?
- 2. Что такое электронная коммерция и какие технологии ей способствуют?
- 3. Какие методы существуют для защиты данных от потери или кражи?

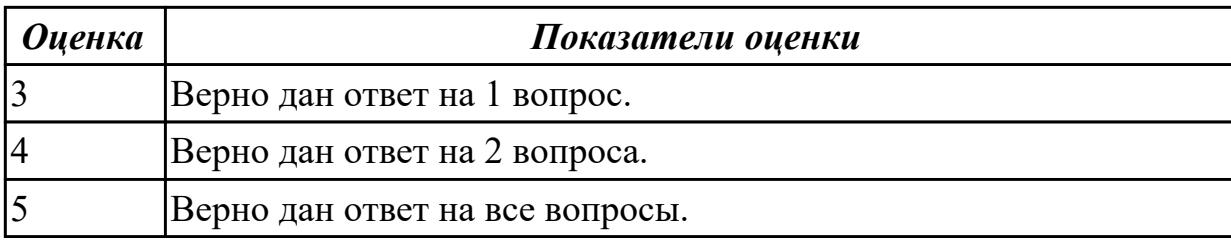

#### **Дидактическая единица для контроля:**

2.3 Обрабатывать экономическую и статистическую информацию, используя

средства пакета прикладных программ

#### **Задание №1 (из текущего контроля) (25 минут)**

1. Создайте рабочую книгу, состоящую из трех рабочих листов.

2. Первый лист назовите ИТОГИ. В нем должен содержаться отчет о финансовых результатах предприятия за месяц.

Строки: 1 Отчет о финансовых результатах предприятия за сентябрь; 2 Выручка; 3 Расход; 4 Прибыль

3. Второй лист назовите ВЫРУЧКА. Постройте таблицу Выручки от продаж за текущий месяц. Сосчитайте пустые столбцы по формулам.

4. Третий лист назовите РАСХОДЫ. В него занесите Расходы предприятия за текущий месяц.

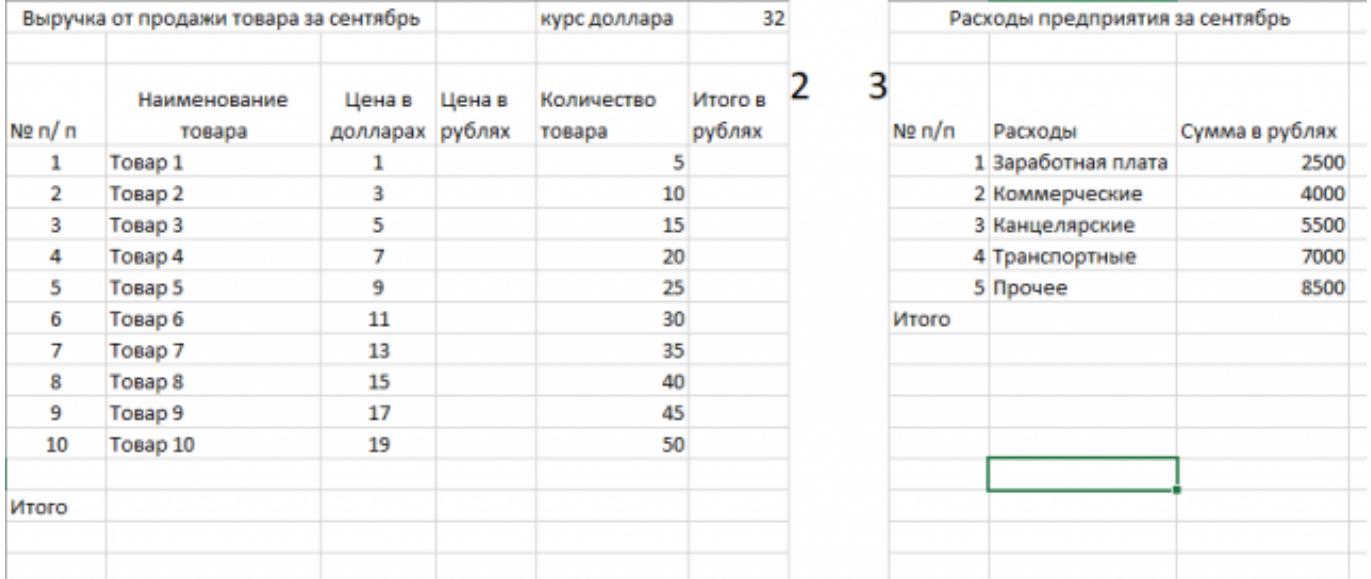

5. Заполните первый лист, используя ссылки на соответствующие листы.

6. Сохраните работу в собственной папке под именем Итоги.

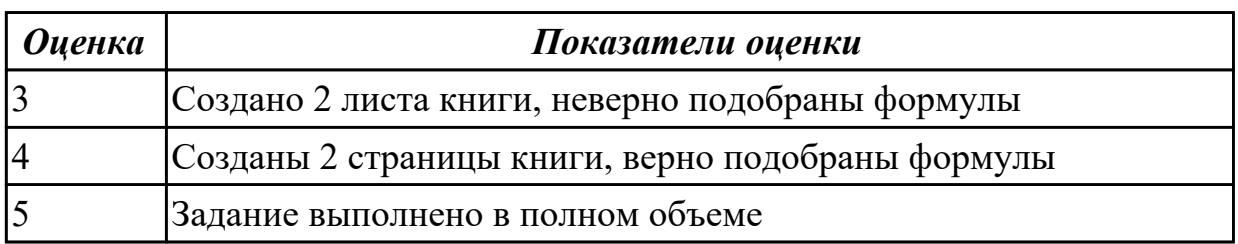

### **Задание №2 (из текущего контроля) (10 минут)**

#### 1. Создайте лист Цены  $2.01$

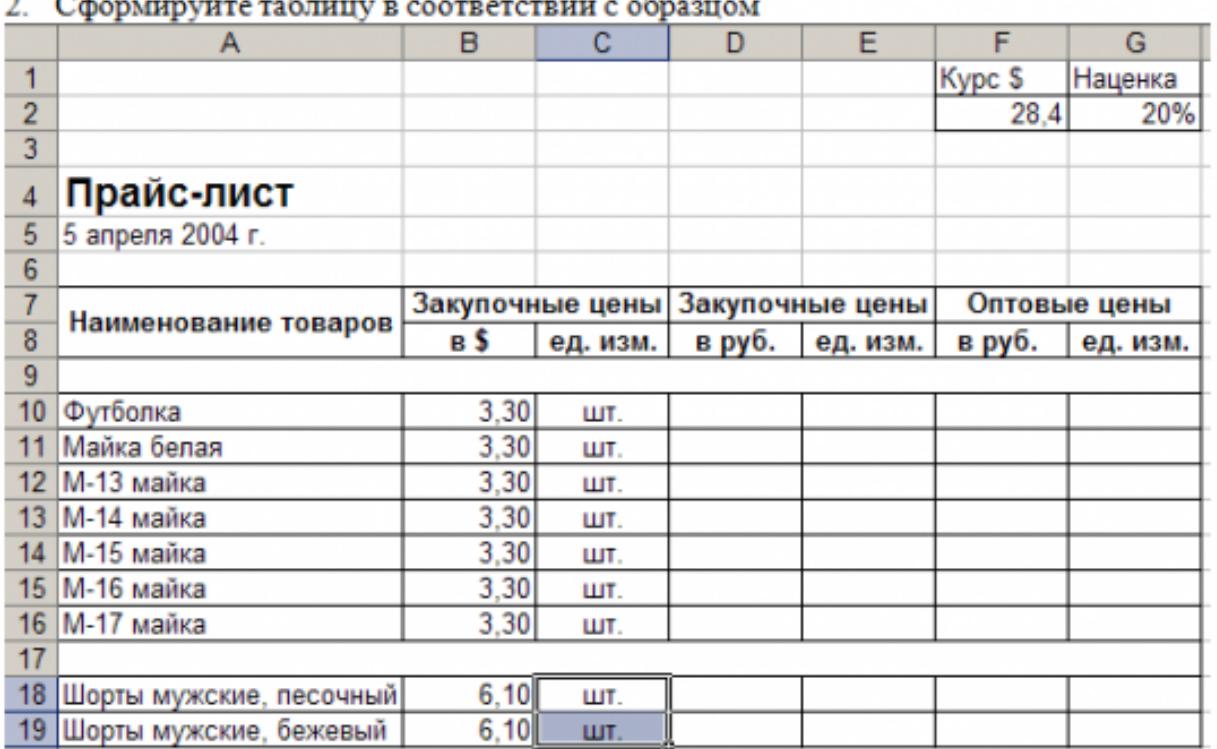

3. Выполните расчеты столбцов «Закупочные цены в руб.» и «Оптовые цены в руб.» по формулам:

Закупочная цена в руб. = Закупочная цена в \$ \* Курс \$;

Оптовая цена в руб. = Закупочная цена в руб. + Закупочная цена в руб. \* Наценка.

- 4. При написании формул используйте абсолютные адреса ячеек. Курс \$ и Наценка.
- 5. Единицы измерения скопируйте в два других столбца.

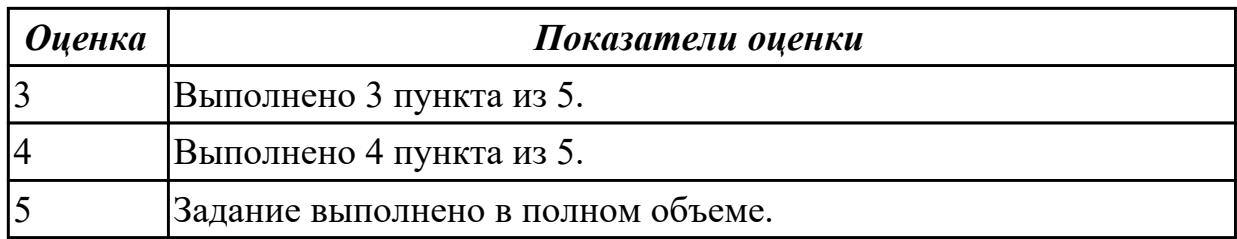

### **Задание №3 (из текущего контроля) (25 минут)**

Запустите программу MS Access. Создайте базу данных «Отдел кадров». В этой базе данных создайте таблицу «Кадры», используя Конструктор. Затем введите данные.

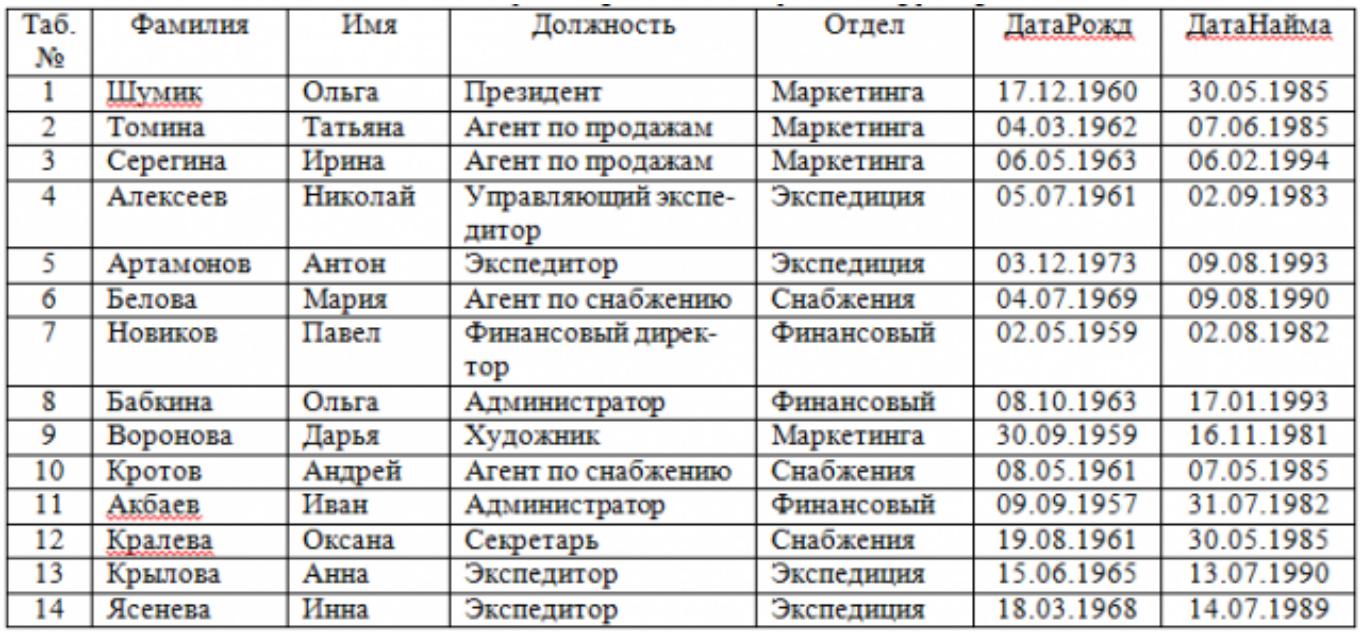

Для следующих полей определите типы данных и их свойства:

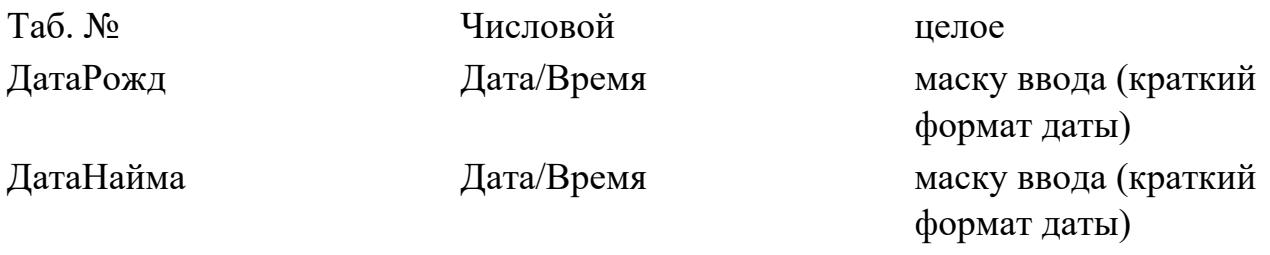

Поле «Таб. №» назначьте ключевым.

Создайте форму «Сотрудники». Поля формы совпадают с полями таблицы «Кадры». В режиме формы введите следующие две записи:

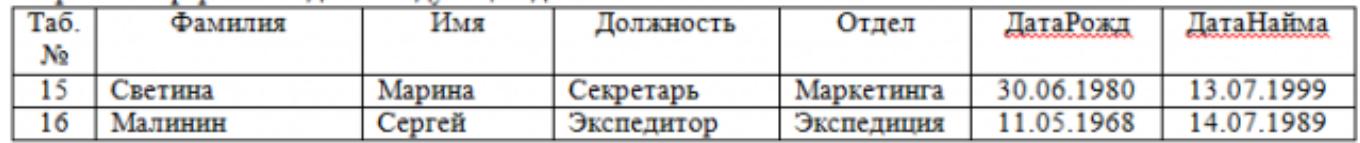

Оформите область заголовка формы:

Создайте надпись «Сотрудники»; Вставьте рисунок.

Создайте таблицу «Должностные оклады» и определите в поле «Должность». Введите данные.

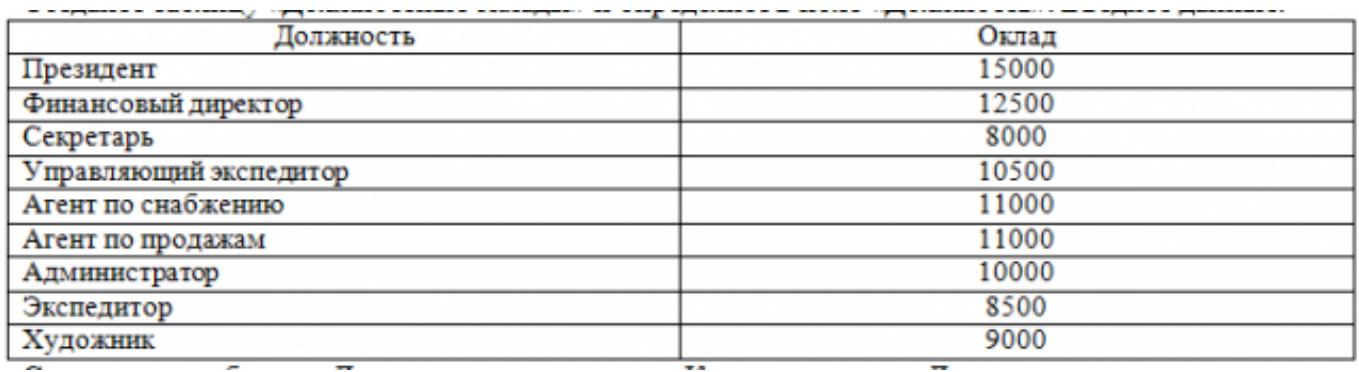

Свяжите две таблицы «Должностные оклады» и «Кадры» по полю «Должность». Создайте следующие запросы:

Запрос 1. Выборка по следующим полям: «Фамилия» (сортировка по возрастанию), «Должность», «Оклад».

Запрос 2. По параметру: [Введите отдел]. Для завершенности запроса, остальные поля выберите на ваше усмотрение.

Запрос 3. Выборка по условию отбора: Оклад>10000 руб.

Запрос 4. Создать вычисляемое поле «К выдаче» в таблице «Должностные оклады» и подсчитать его по формуле:  $[O_{KJA} - [O_{KJA}]^*0, 13$  (запрос на обновление).

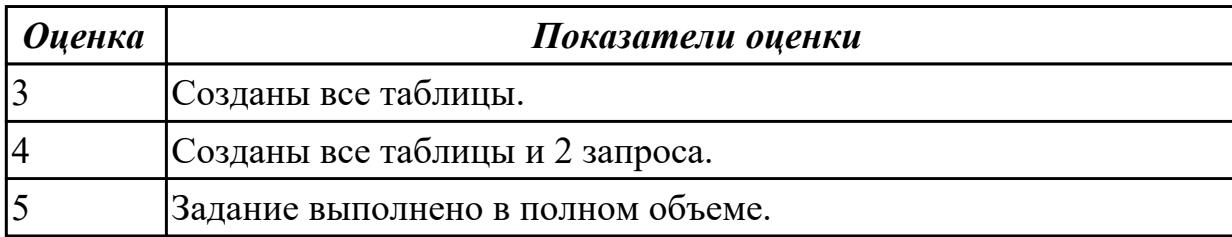

### **Задание №4 (из текущего контроля) (10 минут)**

#### 1. Созлайте лист Биржи

2. Создайте таблицу по образцу

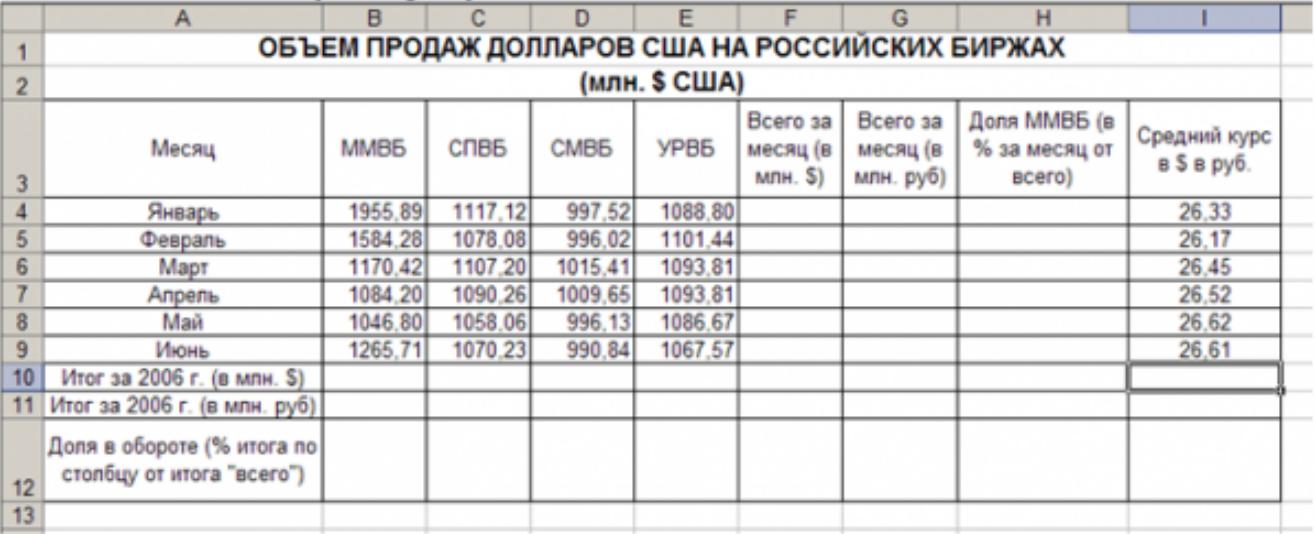

3. Выполните необходимые расчеты.

4. Постройте диаграмму, отображающую долю ММВБ за март в общем итоге. Диаграмму разместите на текущем листе.

5. Постройте диаграмму, отображающую изменения Объема продаж (долларов США) каждой биржей по месяцам. Диаграмму разместите на текущем листе.

6. Постройте диаграмму, отображающую изменения объема продаж (долларов США) ММВБ по месяцам. Диаграмму разместите на текущем листе.

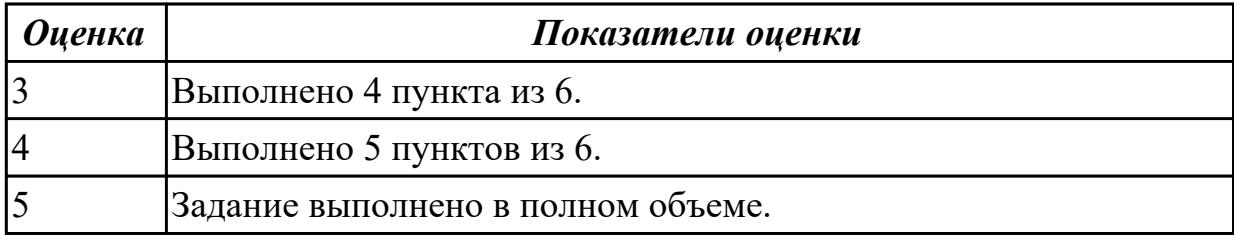

#### **Задание №5 (из текущего контроля) (20 минут)**

Задание "Анкета"

- 1. Заполнить 2, 3, 4, 5 столбцы.
- 2. Заполнить столбец "ПОЛ".

3. Вычислить количество юношей и девушек в классе с помощью функции СЧЕТЕСЛИ.

4. С помощью команды "Данные / Сортировка…" отсортировать список по имени.

5. С помощью команды "Данные / Сортировка…" отсортировать список по дате рождения.

6. С помощью команды "Данные / Фильтр / Автофильтр" вывести на экран:

1) всех девушек;

2) всех юношей;

- 3) всех учащихся, посещающих спортивную секцию "баскетбол";
- 4) всех учащихся, посещающих какой-либо кружок;
- 5) всех учащихся, посещающих одновременно и кружок и спортивную секцию;

6) всех девушек, посещающих кружок;

7) всех учащихся, у которых имя состоит из 6 букв.

8) всех учащихся, у которых имя начинается с буквы "О";

9) всех учащихся, у которых в имени встречается буква "И";

10) всех учащихся, у которых имя начинается с буквы, расположенной во второй части алфавита (О - Я);

11) 10 самых старших учащихся (использовать сортировку, а затем автофильтр);

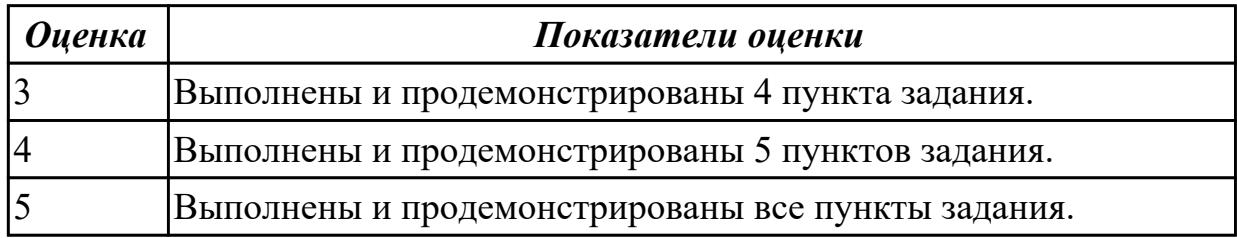

#### **Задание №6 (20 минут)**

1. Составьте таблицу для выплаты заработной платы для работников предприятия.

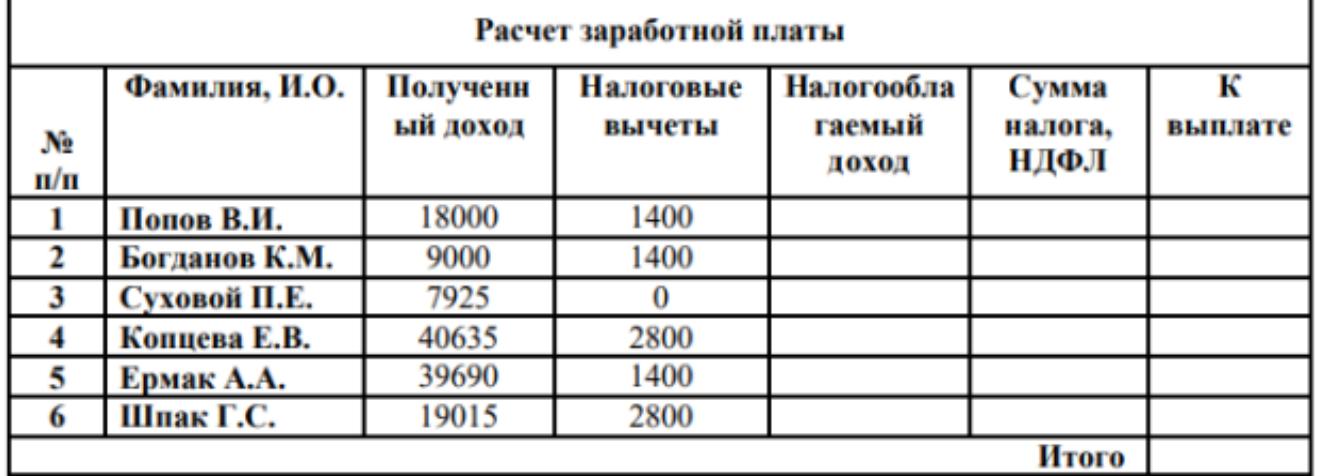

- 2. Сосчитайте по формулам пустые столбцы.
- 3. Налогооблагаемый доход = Полученный доход Налоговые вычеты.
- 4. Сумма налога = Налогооблагаемый доход\*0,13.
- 5. К выплате = Полученный доход-Сумма налога НДФЛ.
- 6. Отсортируйте таблицу в алфавитном порядке.
- 7. Переименуйте лист Расчет заработной платы.
- 8. Оформите таблицу (цвет шрифта, заливка, рамка таблицы)

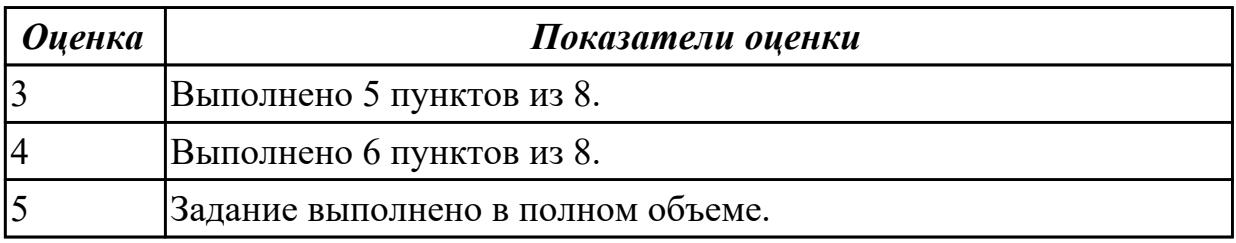

# **Задание №7 (25 минут)** Запустите MS Excel. Создайте работу с именем "БАНК". 1. Заполните таблицу по образцу:

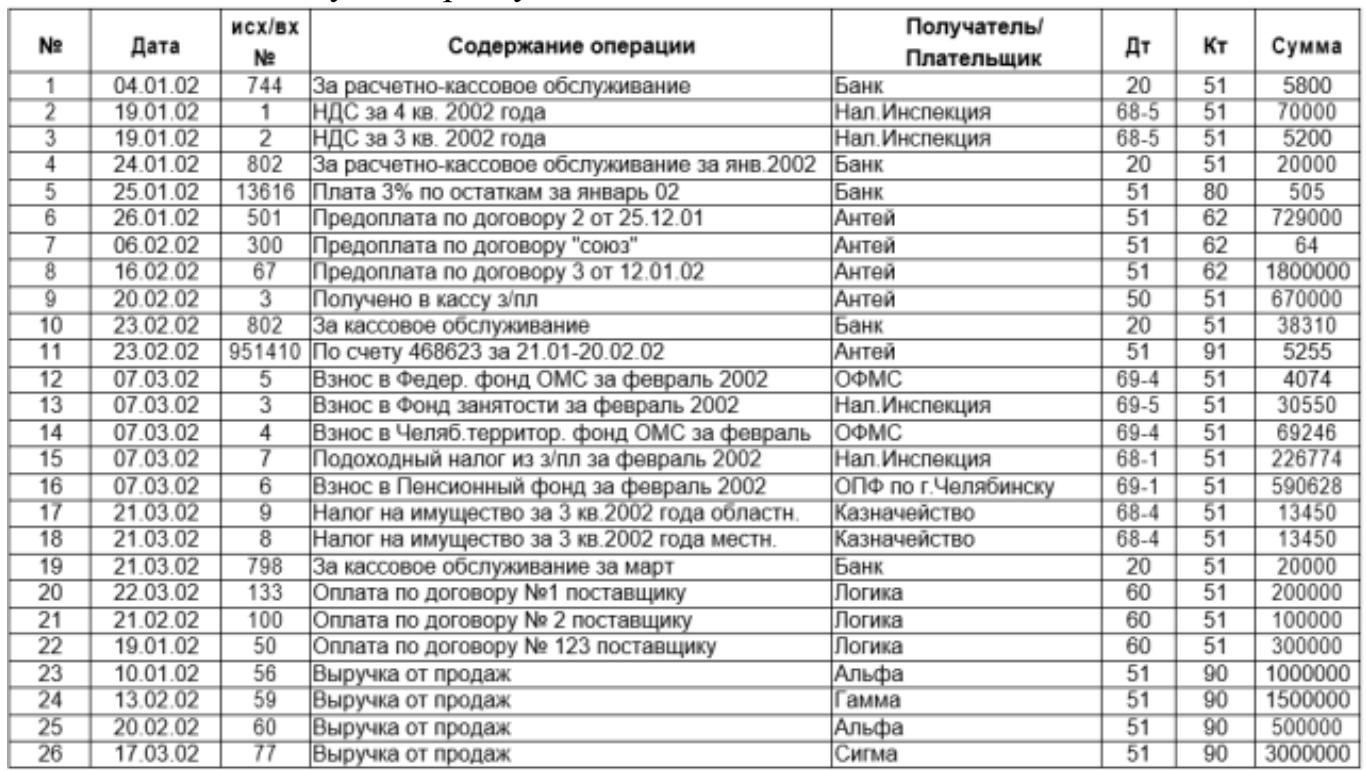

2. Постройте график поступления выручки от магазинов Альфа, Гамма и Сигма, используя столбцы «Получатель» и «Сумма».

3. Определите сумму, перечисленную указанным получателям. Результат оформите в виде таблицы.

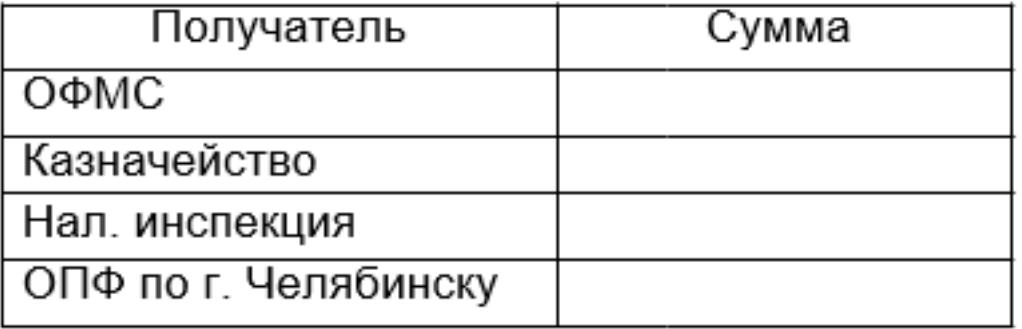

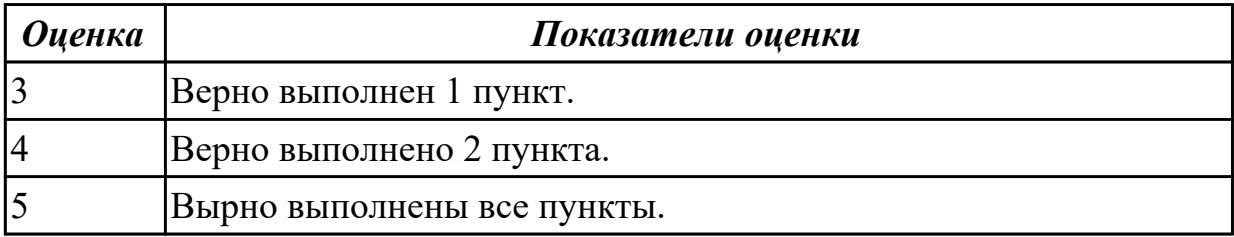

# **Задание №8 (20 минут)**

Создайте в MS Excel таблицу "Анализ продаж" с данными о продажах товаров магазина за последний месяц..

1. В таблице должны быть указаны следующие столбцы: наименование товара, количество проданных единиц, цена за единицу, общая выручка.

Таблица должна содержать 20 позиций товара.

2. После этого постройте график, отображающий динамику продаж по каждому товару за месяц.

3. На новом листе создайте таблицу с выводами о самых популярных товарах, о самых выгодных товарах.

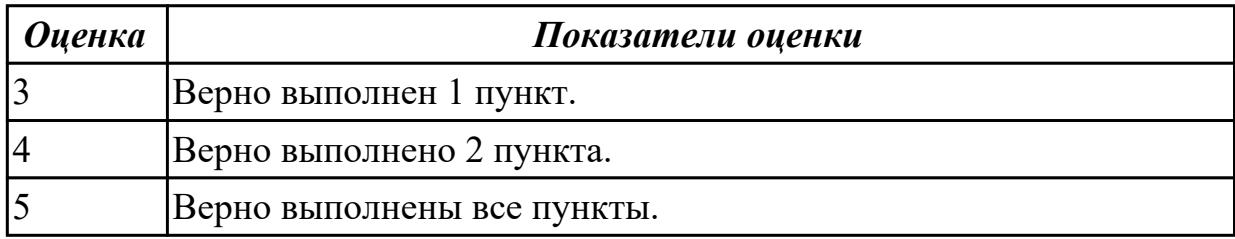

### **Задание №9 (25 минут)**

Создайте таблицу Excel с данными о продажах товаров за последний месяц компании.

В таблице должны быть колонки с информацией о дате продажи, наименовании товара, количестве проданных единиц, цене за единицу и общей сумме продажи. Таблица должна содержать 20 позиций товара.

1. Создайте формулу для автоматического расчета общей суммы продажи на основании количества проданных единиц и цены за единицу.

2. Используя функцию Фильтр, выделите только те продажи, где количество проданных единиц больше 10.

3. Создайте сводную таблицу, отображающую общую сумму продаж по каждому товару.

4. Добавьте график, отображающий динамику продаж за весь период.

5. Примените условное форматирование для подсветки ячеек с наибольшей и наименьшей общей суммой продаж.

6. Сделайте ячейки с общей суммой продаж и количеством проданных единиц жирным шрифтом.

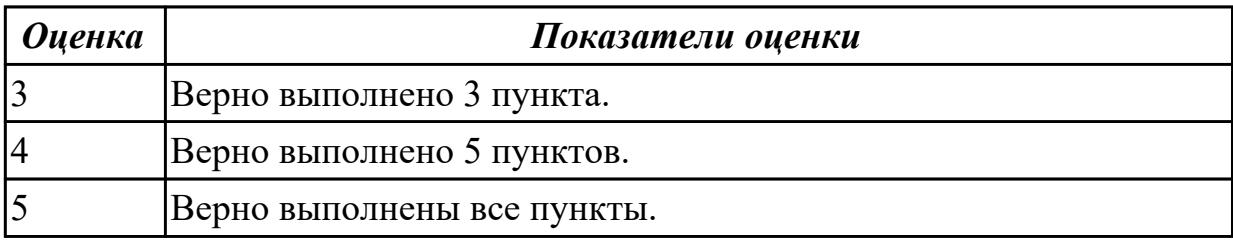

# **Задание №10 (25 минут)**

Создать в Excel таблицу с оценками студентов и рассчитать итоговую оценку по формуле.

1. Создать таблицу из столбцов: "Фамилия Имя студента", "Оценка за экзамен", "Оценка за контрольную работу".

2. Заполнить таблицу: ФИ (20 записей), оценки за экзамен и контрольную работу заполнить с помощью функции СЛУЧМЕЖДУ().

3. Добавить четвертый столбец "Итоговая оценка".

4. В ячейке "Итоговая оценка" рассчитать среднюю оценку студента.

5. Применить условное форматирование для столбца с итоговыми оценками:

- оценка 2 (неудовлетворительно) заливка красным цветом.

- оценка 3 (удовлетворительно) заливка желтым цветом.

- оценка 4 (хорошо) заливка синим цветом.

- оценка 5 (отлично) заливка зеленым цветом.

6. Добавить пятый столбец "Промежуточная аттестация".

7. В ячейке "Промежуточная аттестация" вывести текст "переведен", если итоговая оценка выше 2, "задолженность", если равна 2.

8. Составить круговую диаграмму по столбцу "Промежуточная аттестация".

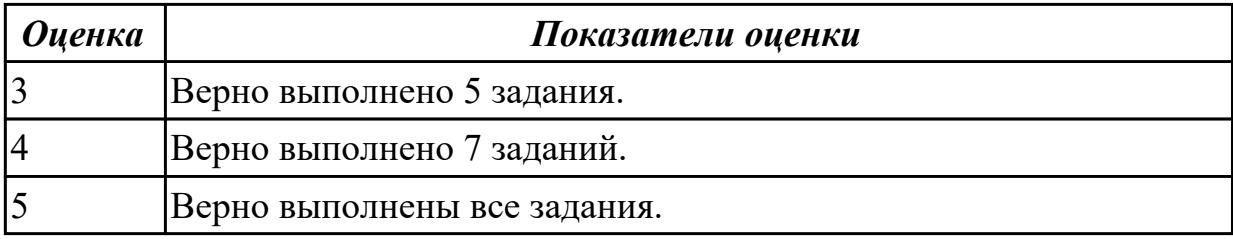

### **Задание №11 (25 минут)**

Создать в Excel таблицу "Поликлиника".

1. Создать таблицу из столбцов: "ФИО пациента", "Возраст", "Диагноз", "ФИО лечащего врача", "Оплата за прием", "Оплата за лекарства", "Скидка на лекарства в  $\frac{0}{0}$ "

2. Занести в таблицу 15 записей.

3. Добавить столбец "Итого к оплате".

4. В ячейке "Итого к оплате" рассчитать сумму оплаты за прием и лекарста в учетом скидки.

5. Применить условное форматирование для столбца "Скидка на лекарства в %":

5% - светло фиолетовый.

10% -светло желтый, начертание курсив.

20% - светло розовый, начертание полужирный курсив.

6. Составить круговую диаграмму по итогам оплаты.

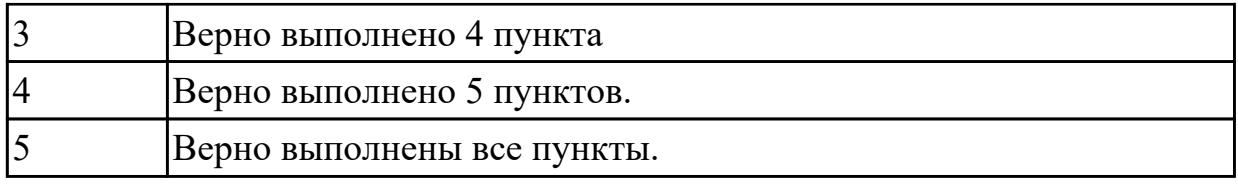

# **Задание №12 (20 минут)**

Создайте в Word таблицу по образцу:

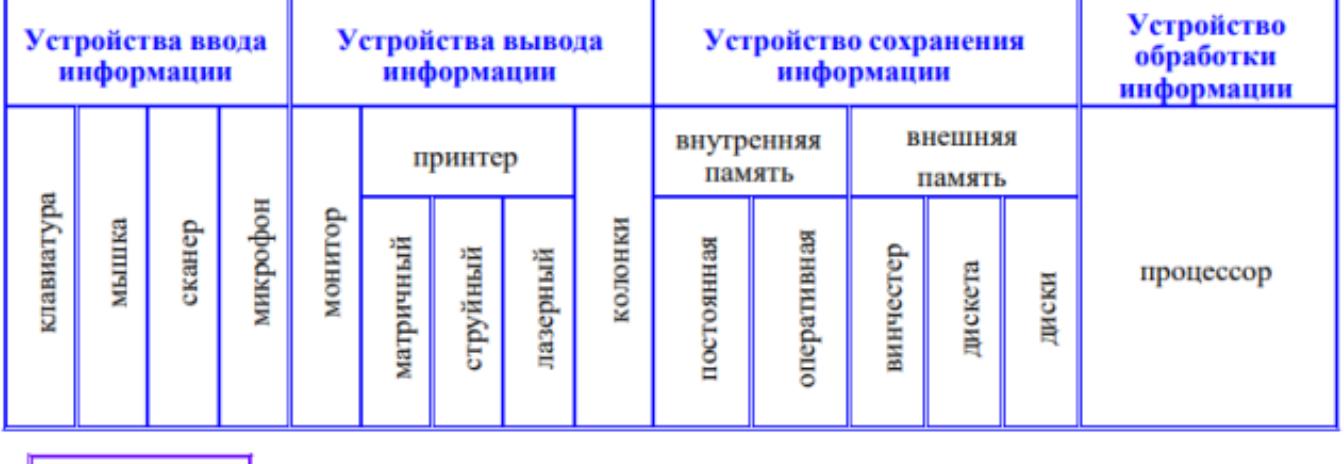

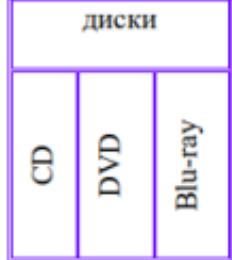

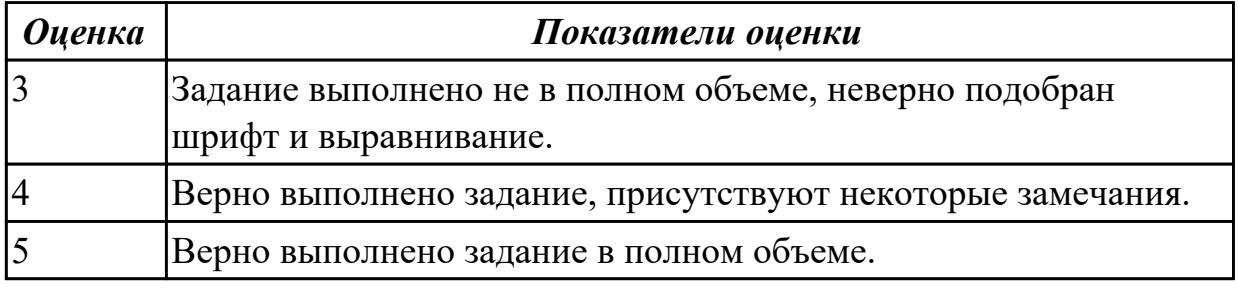

#### **Дидактическая единица для контроля:**

2.1 Обрабатывать текстовую и числовую информацию

### **Задание №1 (20 минут)**

Создайте документ Word и выполните в нем следующие задания:

1. Наберите текст, вставьте символы и отредактируйте по примеру:

# ПОЧТОВЫЙ АДРЕС ⊠: **ТЕЛЕФОН 2:**

2. Вставьте в текст текущую дату и время:

# Мы встретимся 2 марта 2019 г. в 12:10:00

# 3. Создайте таблицы по образцу:

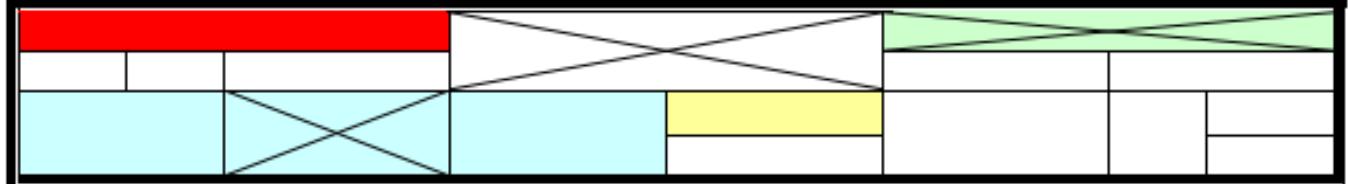

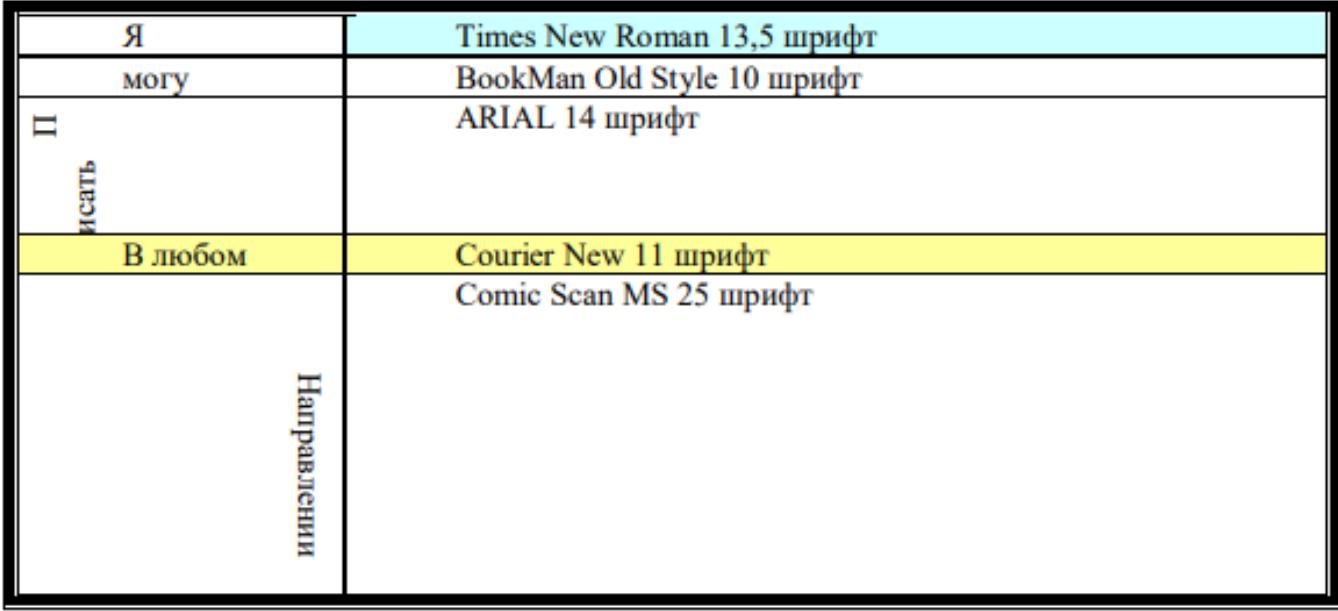

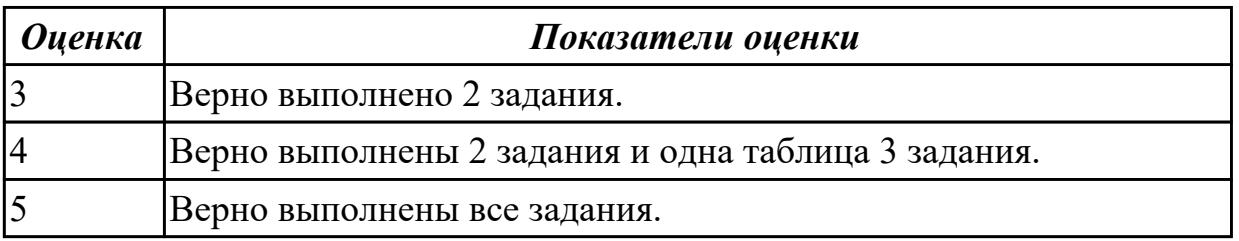

# **Задание №2 (15 минут)**

1. Заполнить таблицу и отформатировать по образцу.

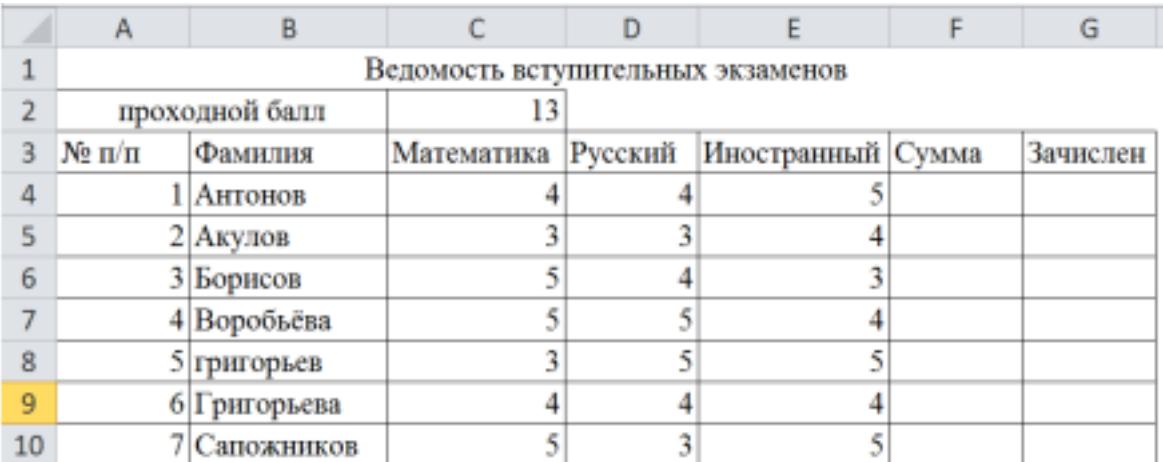

2. Заполните формулой =СУММ диапазон ячеек F4:F10

3. В ячейках диапазона G4:G10 должно быть выведено сообщение о зачислении абитуриента.

4. Абитуриент зачислен в институт, если сумма баллов больше или равна проходному баллу и оценка по математике 4 или 5, в противном случае – не зачислен.

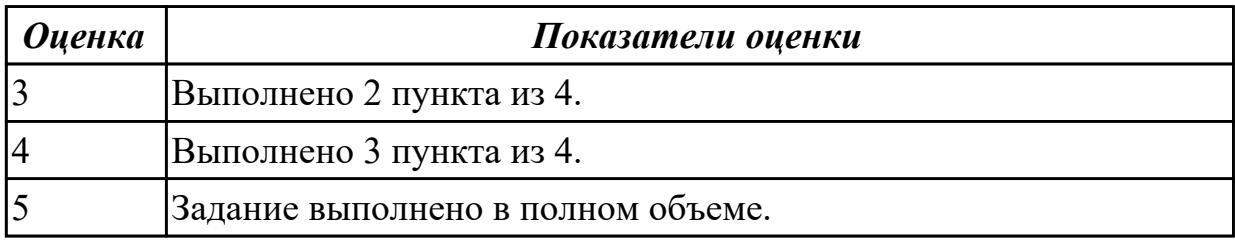

# **Задание №3 (20 минут)**

Оформить отчет в виде текстового файла, содержащего сформированный запрос, ответ на вопрос, адрес сайта, на котором найден ответ. Структура:

Запрос:

Ответ:

Адрес сайта:

Вопросы:

1.Кто написал музыку гимна России? В каком году он родился?

2.Кто построил Парфенон? Чем интересно это сооружение? В каком году его разрушили?

3.Какую высоту имеет самое высокое здание в мире? Что это за здание и где оно расположено?

4.Как называется самая протяженная центральная улица Европы? Какова ее длина?

5.Когда празднуют Всемирный день Интернета? Кто и в каком году придумал этот праздник?

6.Как называлась первая компьютерная сеть? Какая организация ее разработала? Компьютеры каких четырех научно-исследовательских центров она объединяла? 7.Кто является основателем импрессионизма? Найдите и вставьте в ответ изображения репродукций картин этого художника.

8.Как выглядит флаг Австралии? Вставьте в ответ изображение.

9.В какой мере увеличилась площадь музея Лувр во время реставрации 1981 года?

Оформите по следующим требованиям:

Заголовок: Times New Roman, 14пт, полужирный, выравнивание по центру, межстрочный интервал 1,5. Интервал между абзацами: перед - 18пт, после- 18пт. Основной текст: Times New Roman, 14 пт, выравнивание по ширине, межстрочный интервал 1,5.

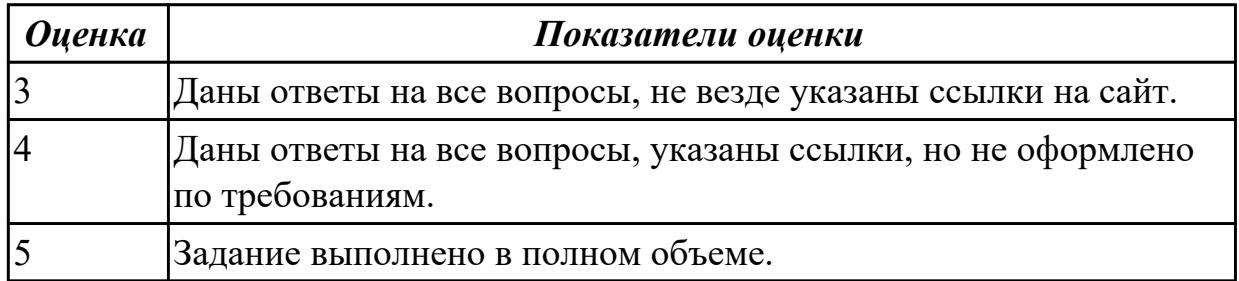

### **Задание №4 (из текущего контроля) (10 минут)**

Создайте таблицу учета товаров, пустые столбцы сосчитайте по формулам.

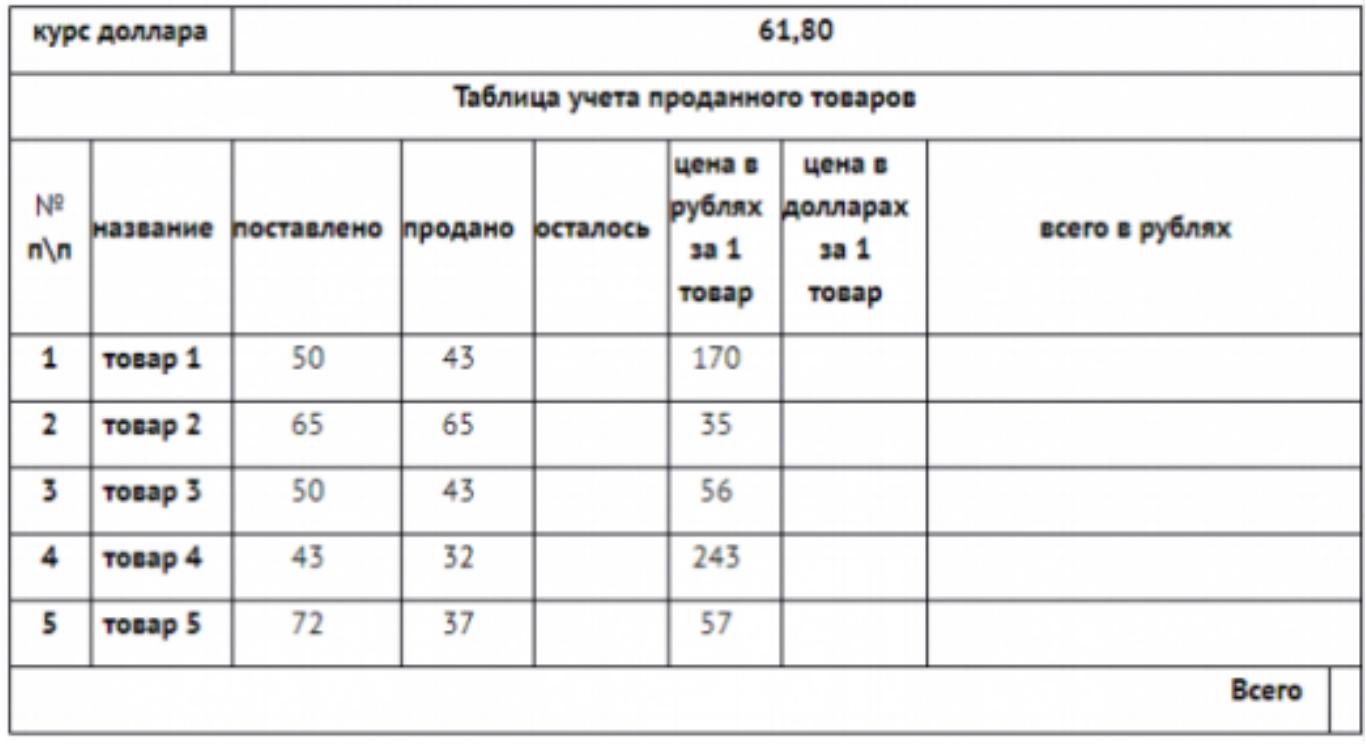

1. Отформатируйте таблицу по образцу.

2. Постройте круговую диаграмму, отражающую процентное соотношение проданного товара.

3. Сохраните работу в собственной папке под именем Учет товара.

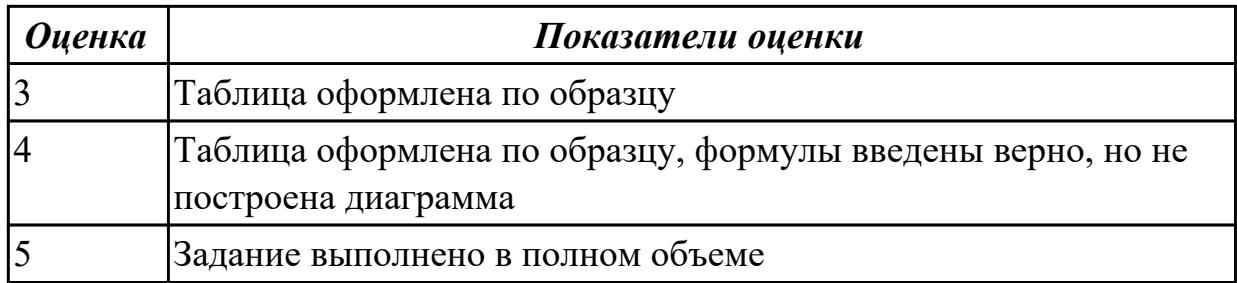

# **Задание №5 (15 минут)**

1. Создайте таблицу по образцу.

2. При наборе месяцев используйте автокопирование.

3. Заполните значение температуры с использование функции получения случайных чисел в пределах от -25 до +25 .

4. Проведите условное форматирование значений температуры в ячейках В4:М9. Установите формат данных:

Меньше 0 — синим цветом шрифта (полужирный);

Равное 0 — зеленый фон, цвет шрифта – белый;

Больше 0 — красным цветом шрифта (полужирный).

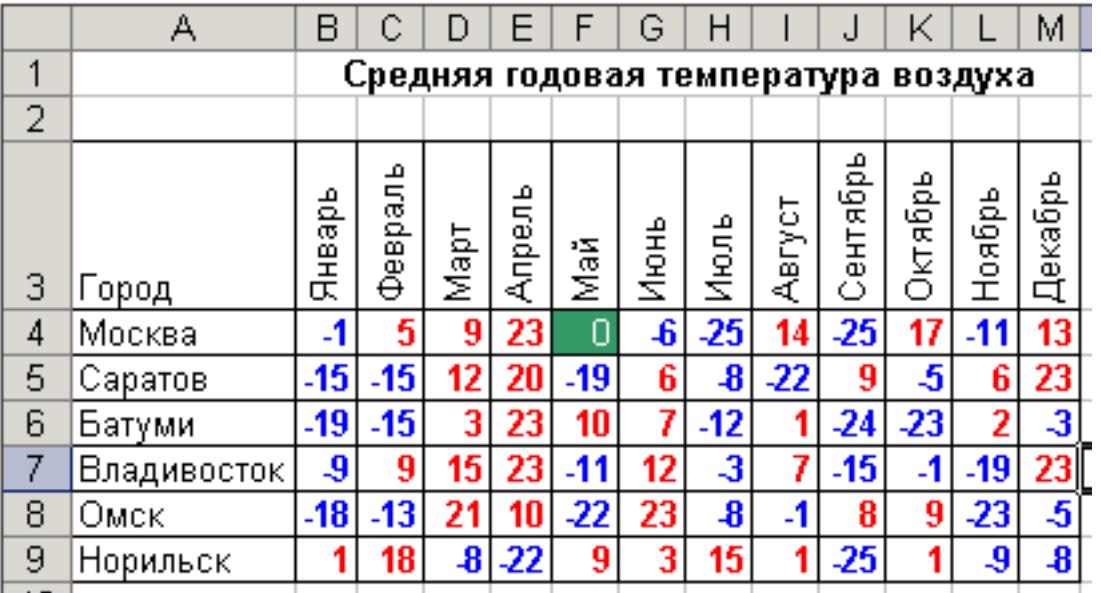

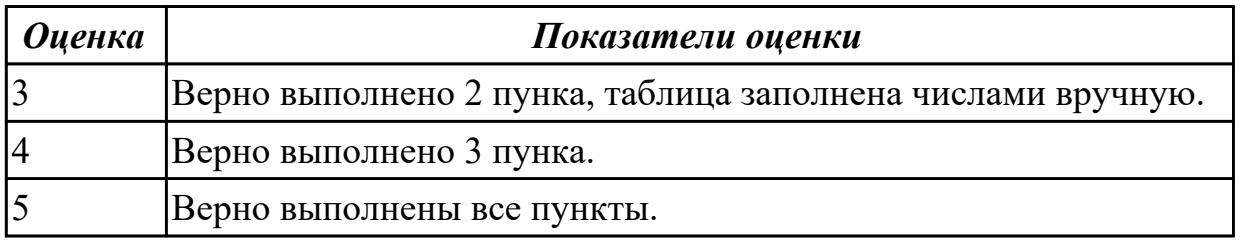

### **Задание №6 (25 минут)**

Запустите программу MS Access. Создайте базу данных «Онлайн-магазин». 1. В этой базе данных создайте таблицу «Пользователи», используя Конструктор.

#### Затем введите данные.

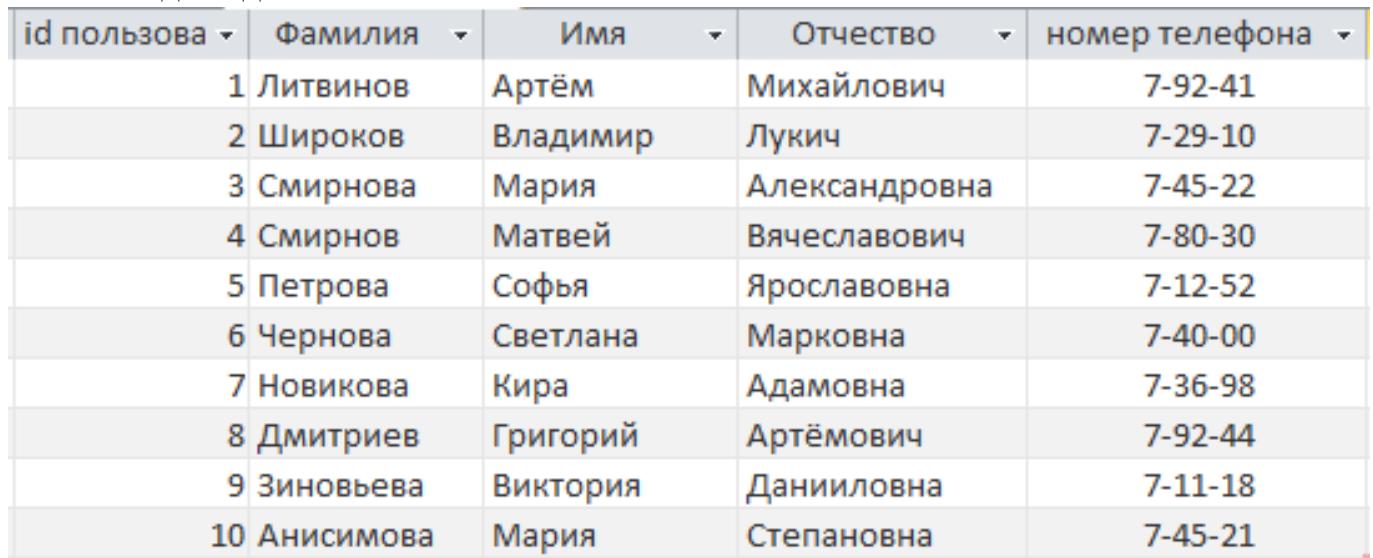

Для следующих полей определите типы данных и их свойства:

id пользователя - счетчик

Фамилия - короткий текст

Имя - короткий текст

Отчество - короткий текст

номер телефона - короткий текст

Поле «id пользователя» назначьте ключевым.

2. Создайте таблицу «Заказы», содержащую следующие поля:

id заказа - счетчик

id пользователя - Мастер подстановок из таблицы "Пользователи" описание - короткий текст

Поле «id заказа» назначьте ключевым. Заполните таблицу по образцу.

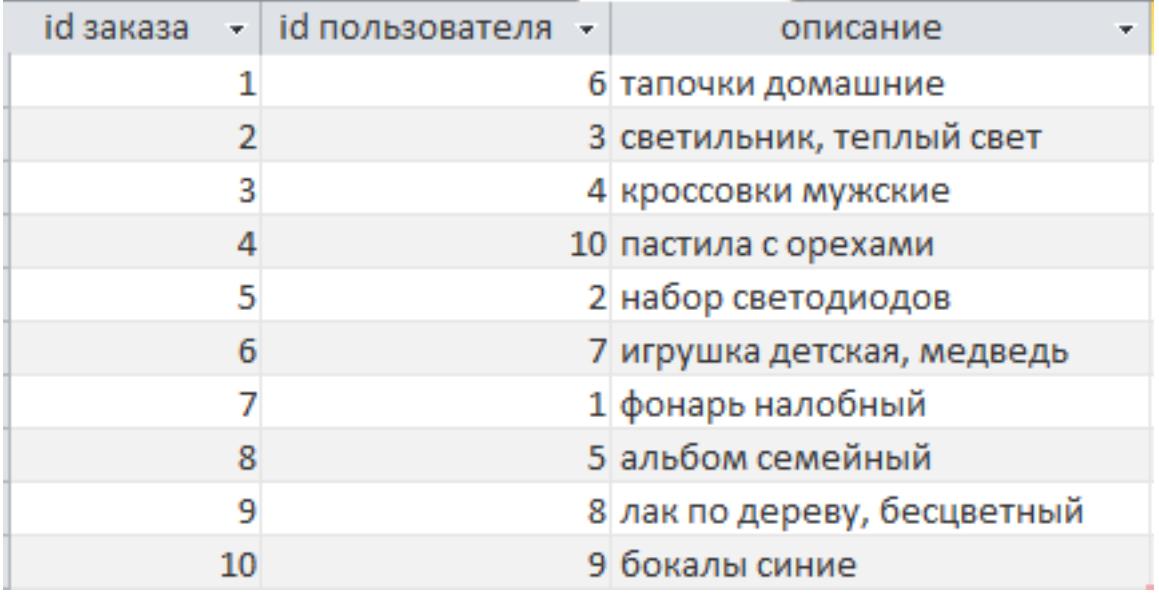

3. Создайте запрос "Сводка":

Выборка по следующим полям: «id заказа», «Фамилия» (сортировка по возрастанию), «номер телефона».

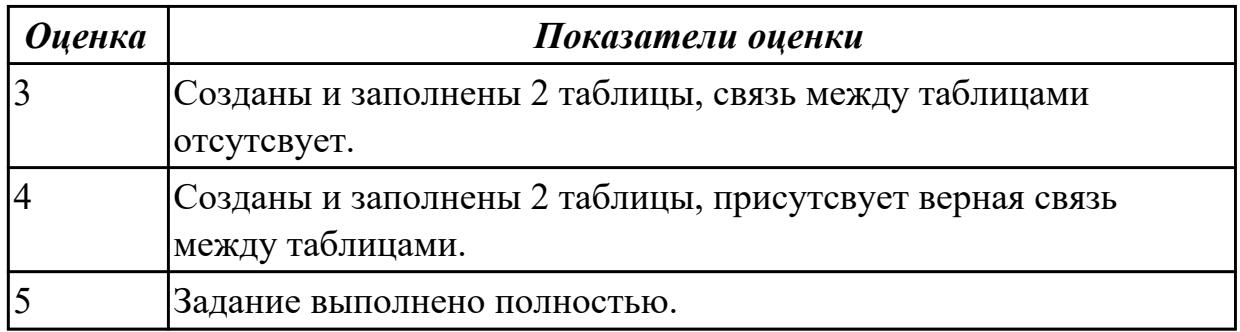

# **Задание №7 (20 минут)**

Выполнине задания в текстовом документе Word.

1. Создайте 1 таблицу по образцу:

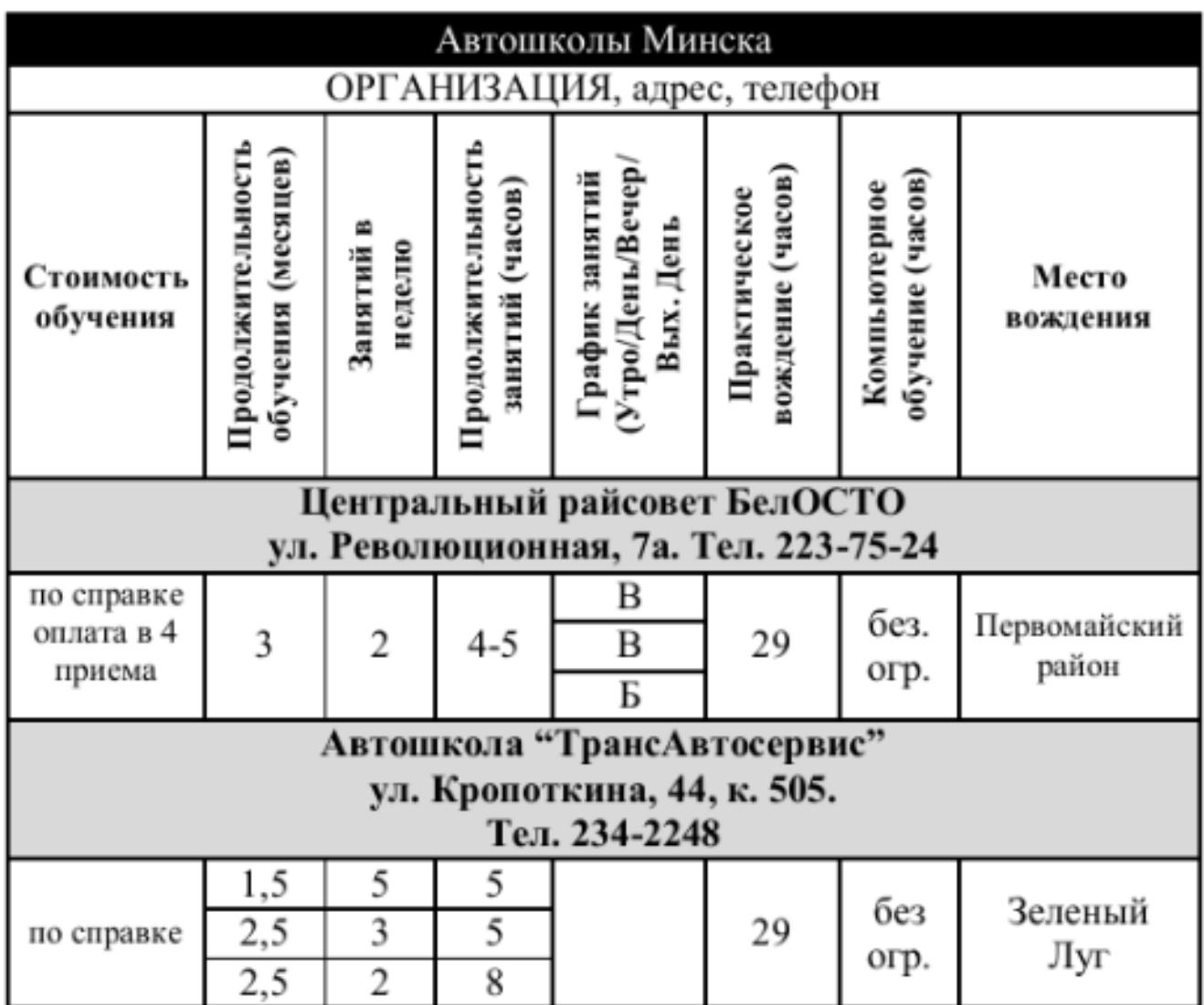

2. Создайте 2 таблицу по образцу:

# Таблица. Объемы продаж фирмы Intel (млн. руб.).

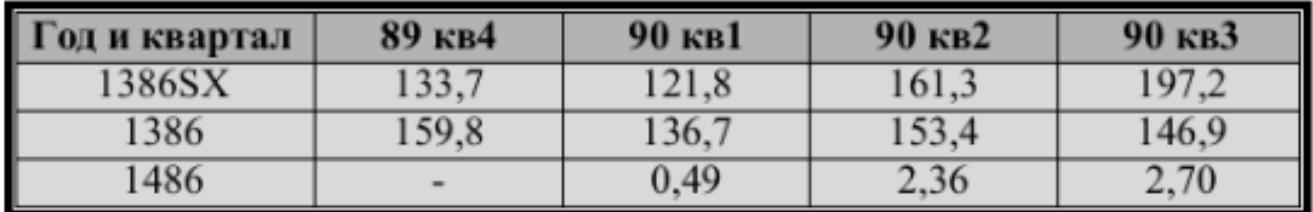

3. По данным из 2 таблицы создайте диаграмму "Объем продаж фирмы Intel"

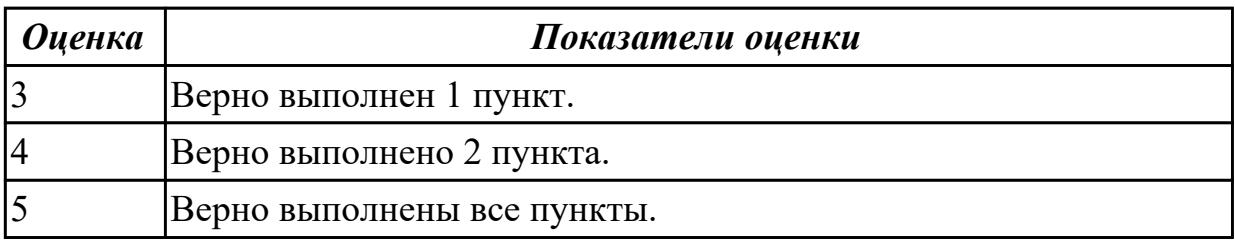

# **Задание №8 (20 минут)**

Создайте в Word три типа списков:

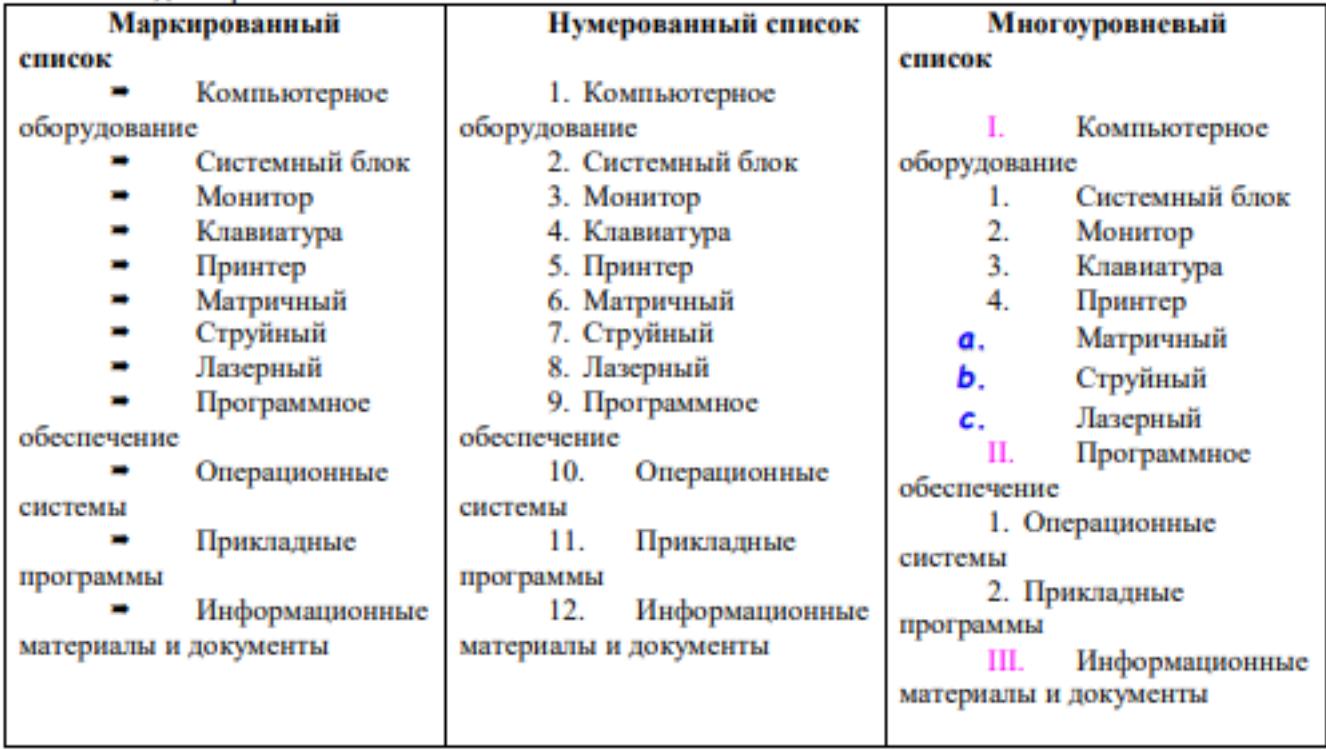

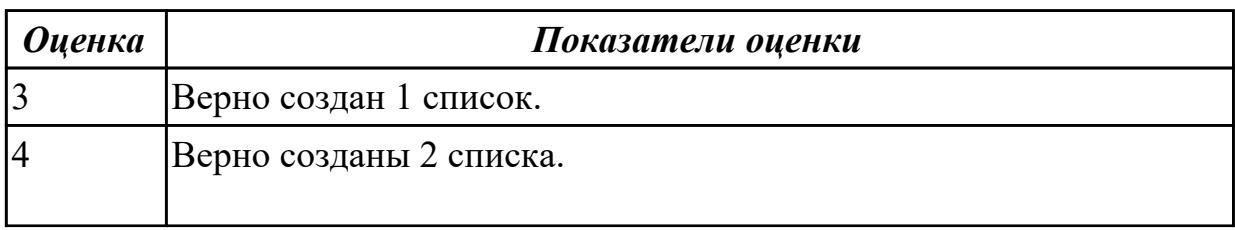

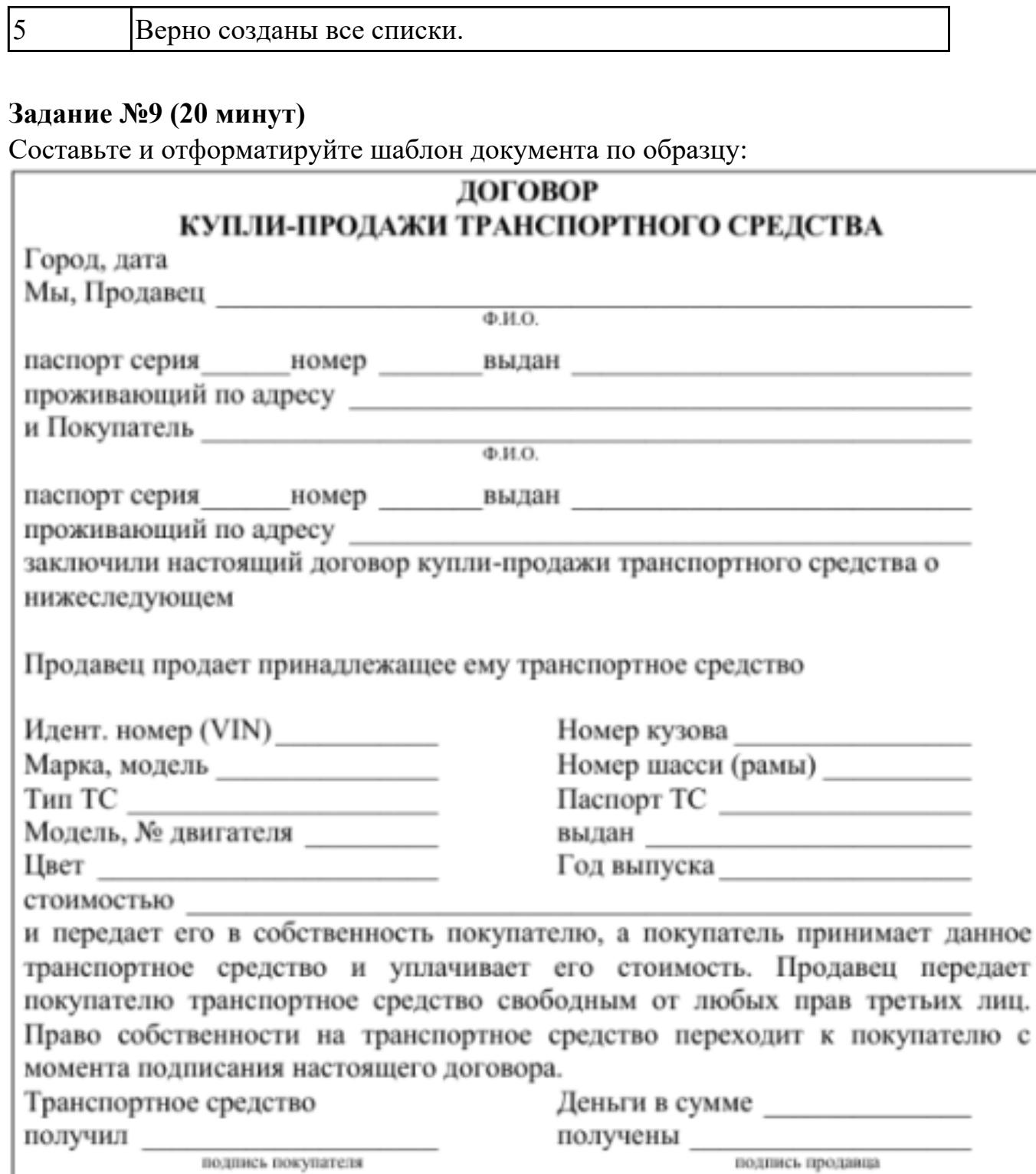

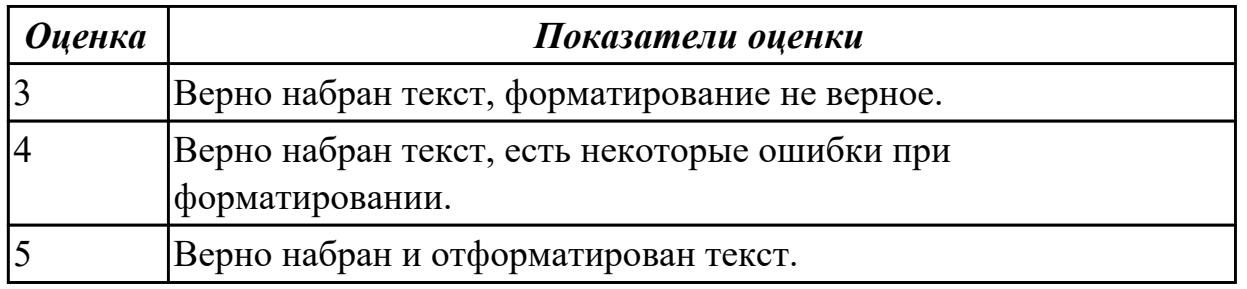

٦

# **Дидактическая единица для контроля:**

1.3 Базовые и прикладные информационные технологии

# **Задание №1 (из текущего контроля) (10 минут)**

Перечислить и охарактеризовать с более подробным объяснением одного из методов информационных технологий.

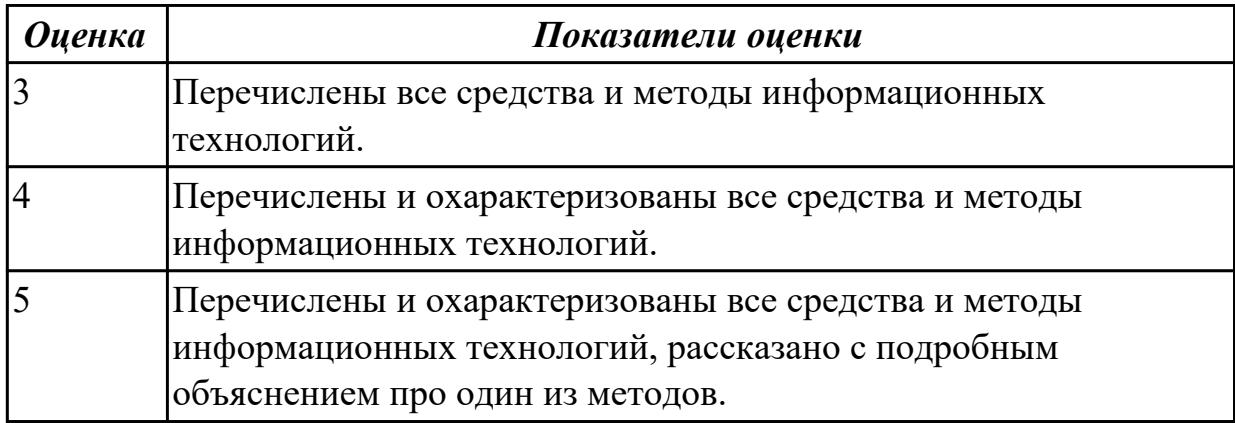

# **Задание №2 (из текущего контроля) (5 минут)**

Сформулировать определения следующим понятиям:

- 1. поле базы данных;
- 2. таблица базы данных;
- 3. растр;
- 4. виртуальная реальность;
- 5. дополненная реальность.

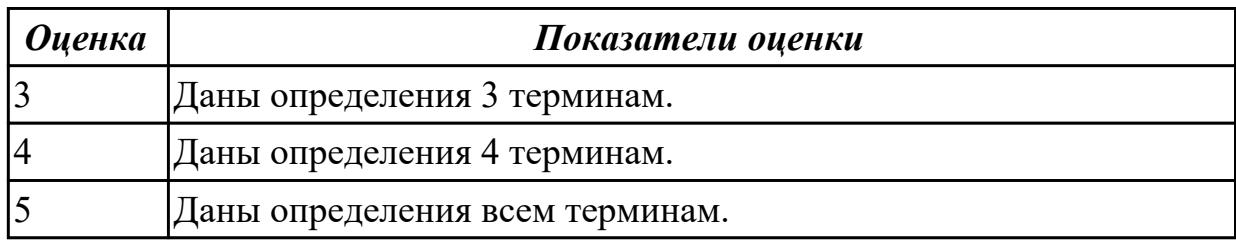

### **Задание №3 (из текущего контроля) (15 минут)**

Ответить на вопросы:

1. Назовите главные компоненты экспертной системы и их назначение. Что применяется для распознавания и адаптированния моделей, не ясных для пользователей, при получении новой информации?

- 2. Назовите сложности при выборе аппаратно-программной платформы.
- 3. Общие требования при выборе аппаратно-программной платформы.
- 4. Что такое технология открытых систем?

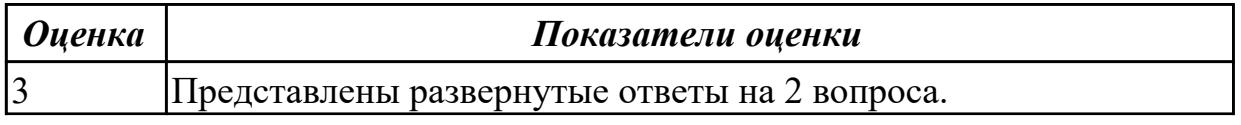

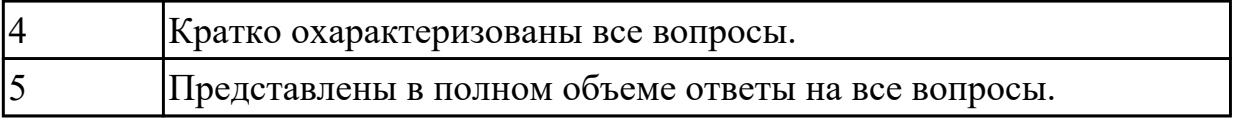

#### **Дидактическая единица для контроля:**

1.2 Состав, структуру, принципы реализации и функционирования информационных технологий.

# **Задание №1 (из текущего контроля) (10 минут)**

Сформулировать определения и охарактеризовать следующие понятия:

1. аутентификация, идентификация, авторизация.

2. информационная безопасность, политика безопасности, конфиденциальная информация;

3. компьютерный вирус, антивирусная программа, криптография.

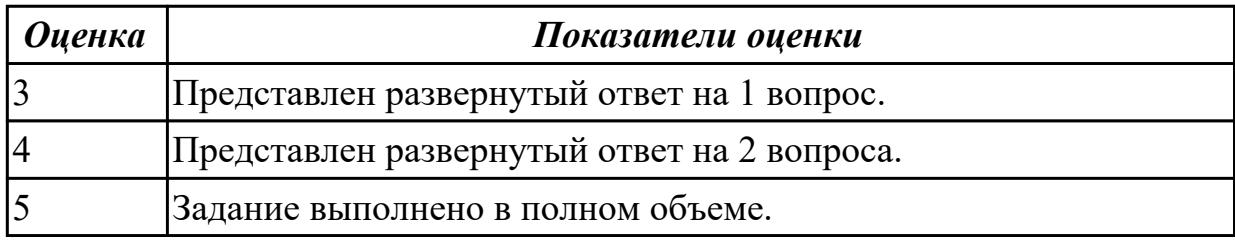

### **Задание №2 (10 минут)**

Составьте классификацию информационных технологий по типу пользовательского интерфейса и дайте определение каждому интерфейсу.

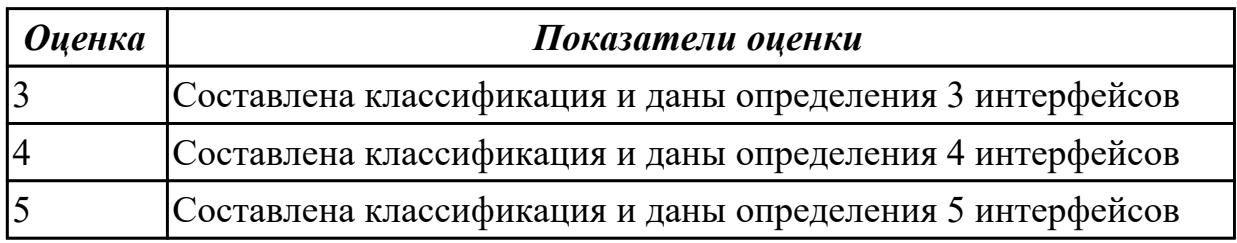

### **Задание №3 (из текущего контроля) (10 минут)**

Охарактеризовать классификации информационных технологий по следующим признакам:

- 1) По методам и средствам обработки данных;
- 2) По обслуживаемым предметным областям;
- 3) По типу пользовательского интерфейса.

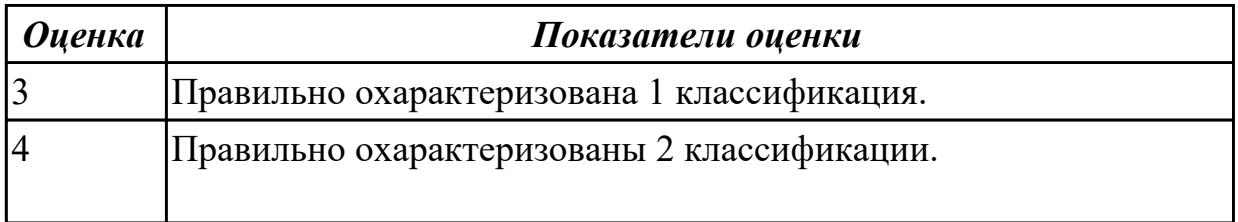

### **Задание №4 (10 минут)**

Ответьте на вопросы:

1. Что такое информационная система?

2. На какие классификации ИС делится по техническим средствам? Дайте краткую характеристику.

3. Соотношение между ИС и ИТ. Сравните определения, сформулируйте вывод.

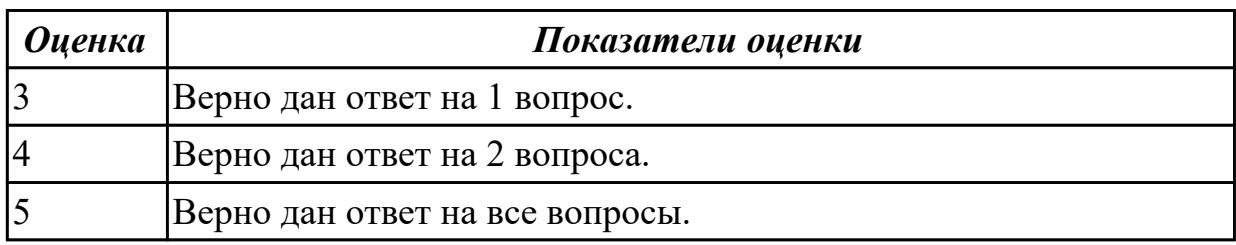

### **Задание №5 (10 минут)**

Ответьте на вопросы:

- 1. Назовите типы информационных технологий.
- 2. Приведите примеры для каждого типа ИТ.
- 3. В чем заключается главная особенность ИТ?

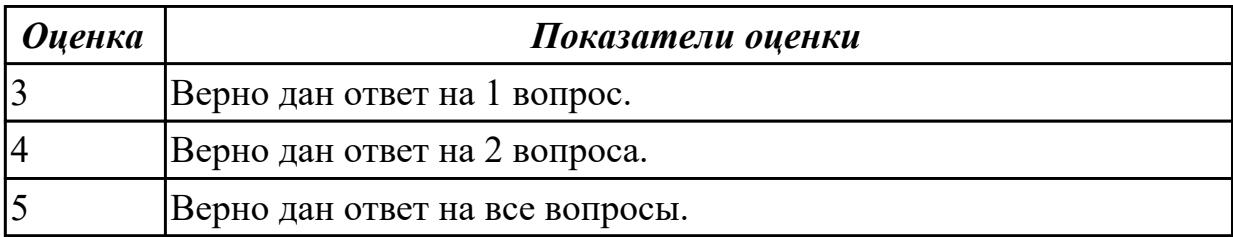

#### **Задание №6 (15 минут)**

Составьте классификацию программного обеспечения по схеме;

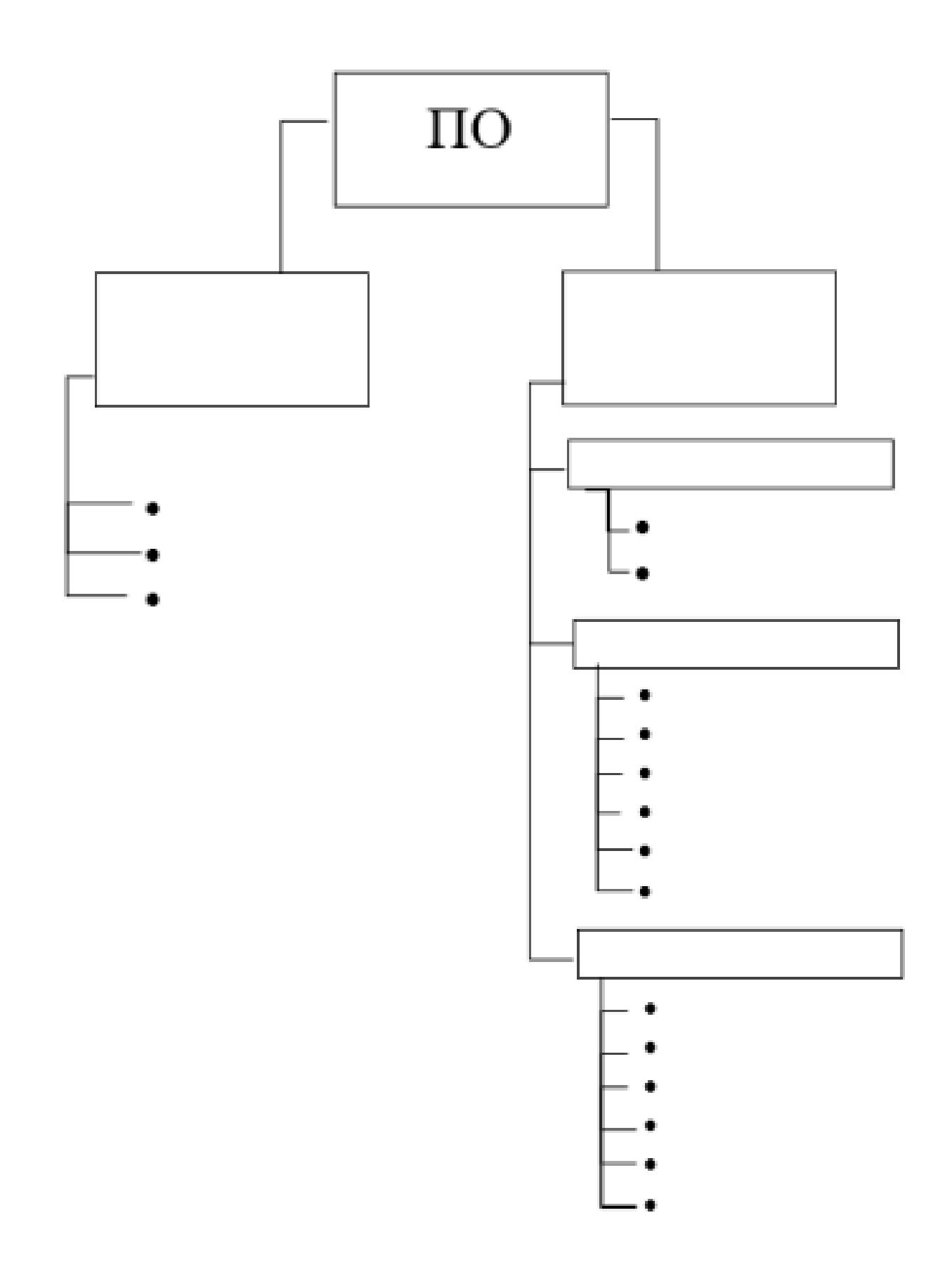

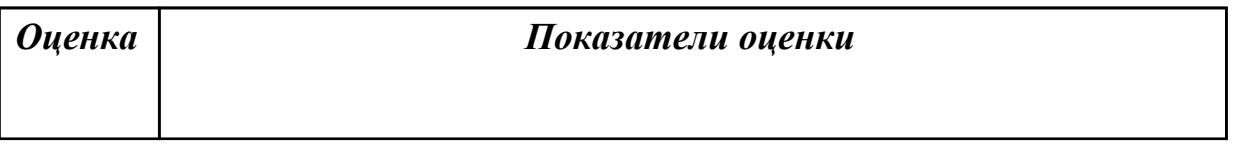

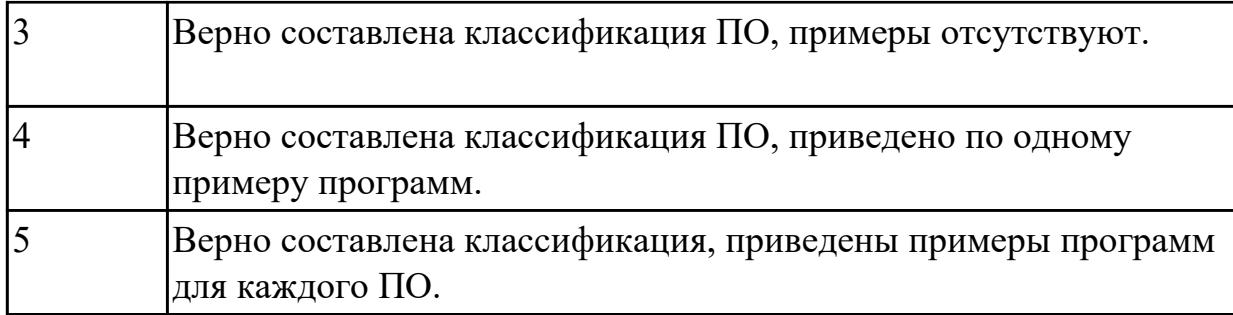

# **Задание №7 (15 минут)**

Ответьте на вопросы:

1. Какие основные принципы работы компьютерных сетей и как они связаны с передачей данных?

2. Какие технологии используются для создания веб-сайтов и приложений?

3. Какие тренды в информационных технологиях в настоящее время наиболее актуальны и востребованы на рынке труда?

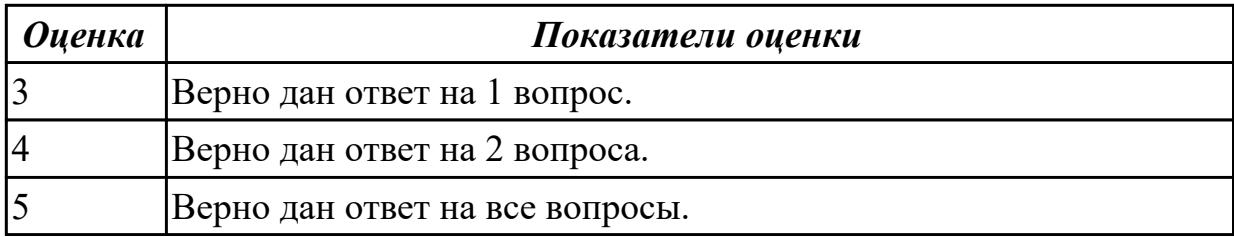

### **Задание №8 (15 минут)**

Ответьте на вопросы:

1. Каким образом работает Интернет и какие технологии лежат в его основе?

2. В чем отличие мобильных и веб-приложений и какие технологии используются для их разработки?

3. Какие технологии используются в разработке искусственного интеллекта и машинного обучения?

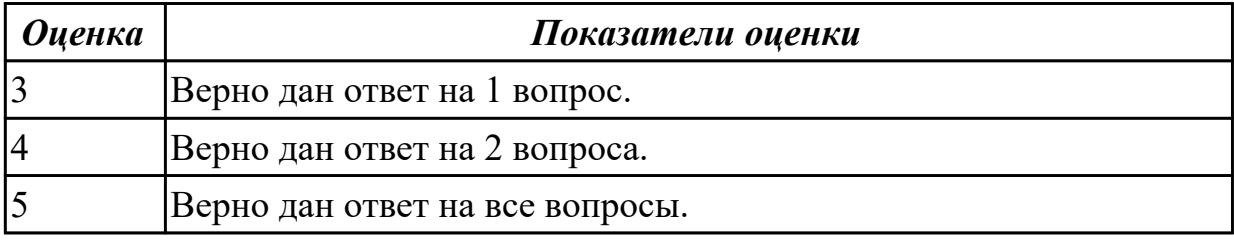

#### **Дидактическая единица для контроля:**

2.2 Применять мультимедийные технологии обработки и представления информации

### **Задание №1 (из текущего контроля) (25 минут)**

С помощью онлайн-сервиса создать ментальную карту на тему "Современные

гаджеты".

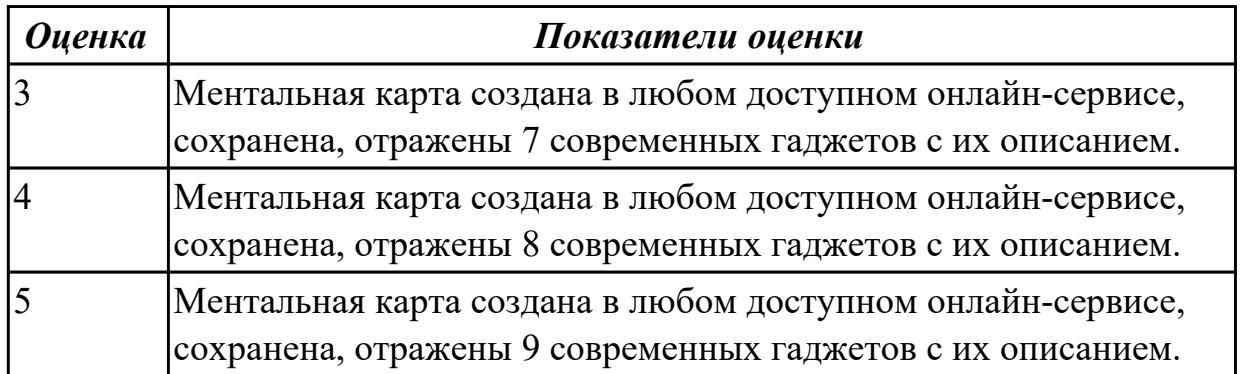

# **Задание №2 (30 минут)**

С помощью онлайн-сервиса создать ментальную карту на тему

"Автоматизированное рабочее место программиста".

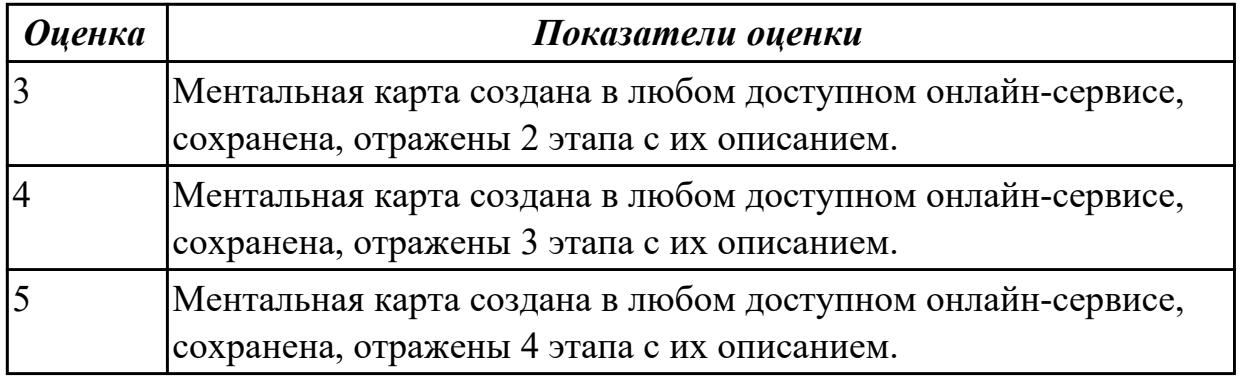

# **Задание №3 (25 минут)**

Создайте презентацию на тему "Автоматизированное рабочее место менеджера".

1. Презентация должна содержать 5-7 слайдов.

- 2. Обосновать целесообразность разработки и внедрения АРМ.
- 3. Описать программную и техническую составляющая.
- 4. Рассчитать стоимость разработки и внедрения АРМ.

5. Оформление презентации должно соответствовать теме. Цвета, шрифты должны быть гармоничны, не мешать восприятию.

6. Программная, техническая составляющая АРМ и стоимость должны быть визуализированы и анимированы.

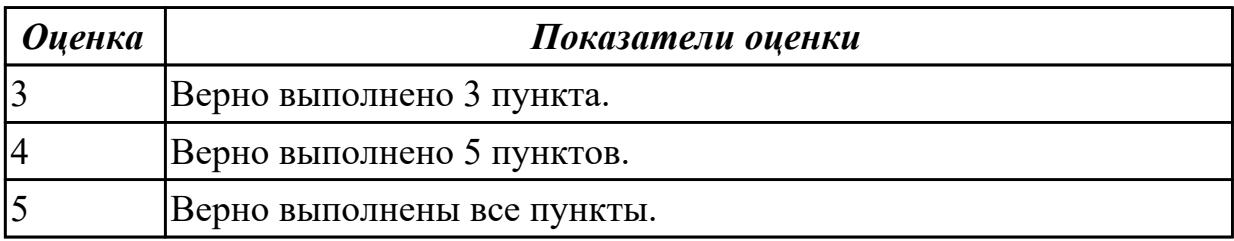

# **Задание №4 (30 минут)**

С помощью онлайн-сервиса создать инфографику на тему "Виды компьютерной графики".

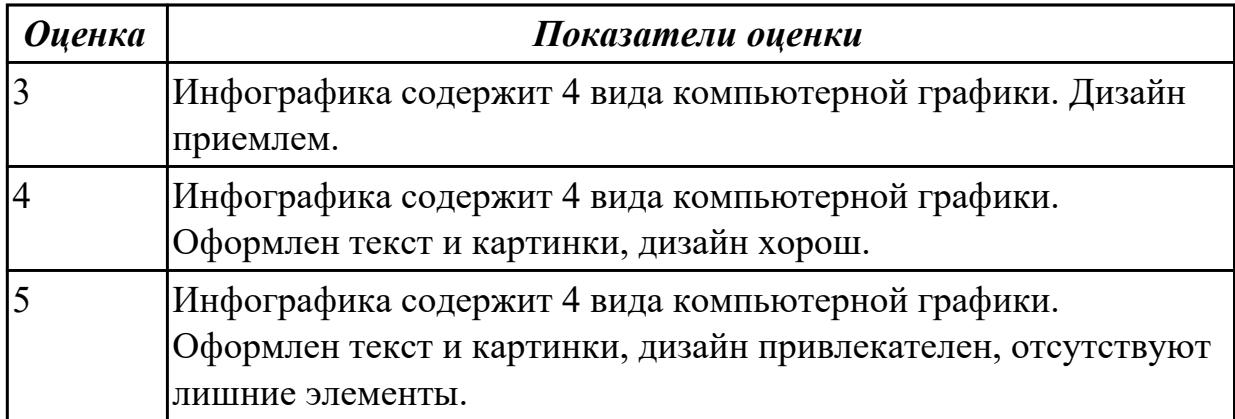

#### **Дидактическая единица для контроля:**

1.4 Инструментальные средства информационных технологий.

### **Задание №1 (из текущего контроля) (10 минут)**

Сформулировать определение, назвать виды и привести примеры информационных технологий.

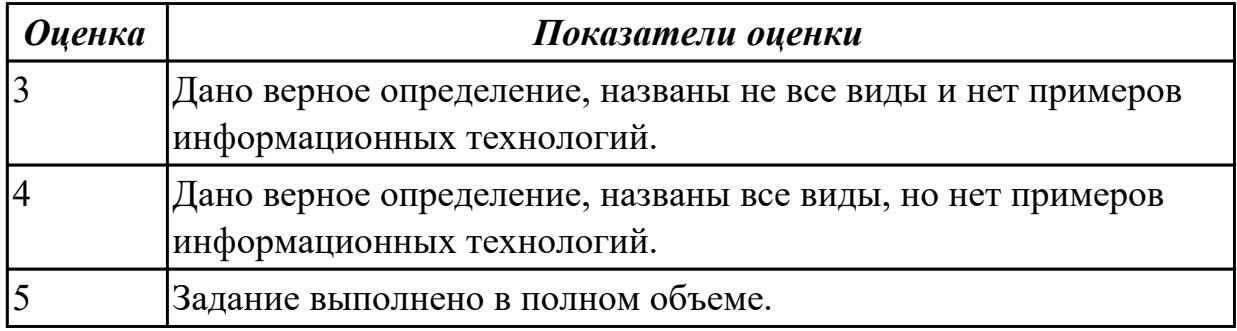

#### **Задание №2 (из текущего контроля) (5 минут)**

Сформулировать определения следующим терминам:

- 1. текст;
- 2. гиперссылка;
- 3. форматирование документа;
- 4. таблица;
- 5. база данных;
- 6. СУБД.

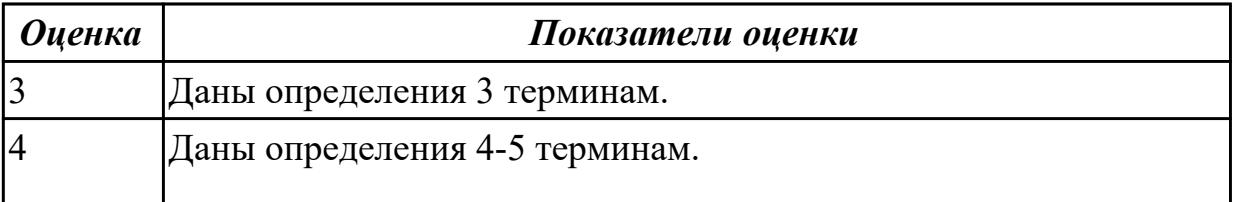

### **Задание №3 (из текущего контроля) (10 минут)**

Ответить на вопросы:

1. На какие группы можно разделить программные средства информационных технологий?

2. Перечислите разновидности операционных систем.

3. Перечислите программные среды, которые реализуют отдельные операции и задачи информационных технологий.

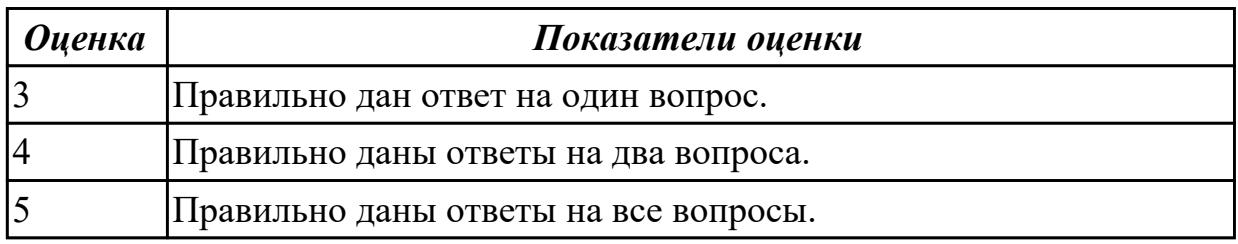

# **Задание №4 (10 минут)**

Ответьте на вопросы:

1. В каких двух формах представления рассматриваются информационные технологии? Опишите каждую форму.

2. Какие основные классы технологий выделяют?

3. На какие классы делятся информационные технологии?

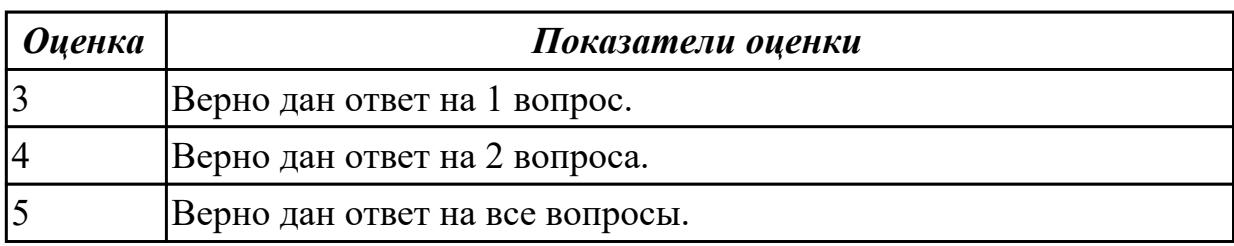

### **Задание №5 (15 минут)**

Ответьте на вопросы:

- 1. Что такое программное обеспечение и какие виды программ существуют?
- 2. Чем отличается аппаратное обеспечение от программного?
- 3. Что такое операционная система и какие функции она выполняет?

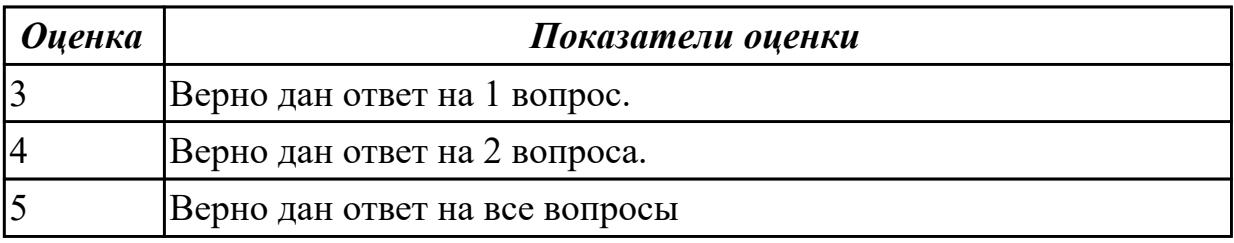

# **Задание №6 (10 минут)**

Ответьте на вопросы:

- 1. Какие виды сетей существуют и как они работают?
- 2. Какова роль баз данных в информационных технологиях?

3. Что такое облачные технологии и какие преимущества они предоставляют?

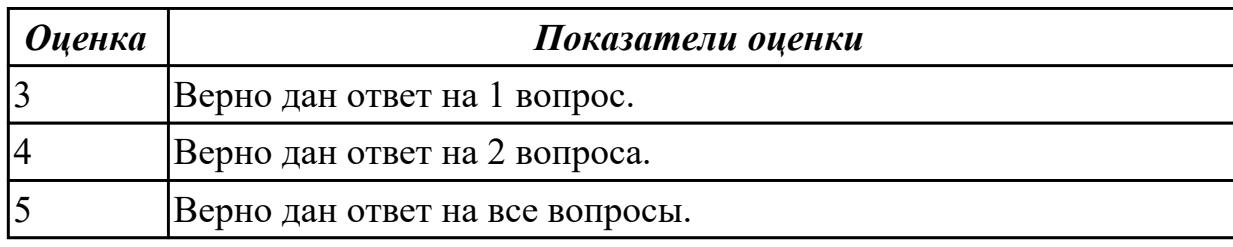